# Oracle® Fusion Middleware REST API for Oracle Platform Security **Services**

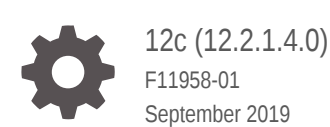

ORACLE

Oracle Fusion Middleware REST API for Oracle Platform Security Services, 12c (12.2.1.4.0)

F11958-01

Copyright © 2016, 2019, Oracle and/or its affiliates. All rights reserved.

This software and related documentation are provided under a license agreement containing restrictions on use and disclosure and are protected by intellectual property laws. Except as expressly permitted in your license agreement or allowed by law, you may not use, copy, reproduce, translate, broadcast, modify, license, transmit, distribute, exhibit, perform, publish, or display any part, in any form, or by any means. Reverse engineering, disassembly, or decompilation of this software, unless required by law for interoperability, is prohibited.

The information contained herein is subject to change without notice and is not warranted to be error-free. If you find any errors, please report them to us in writing.

If this is software or related documentation that is delivered to the U.S. Government or anyone licensing it on behalf of the U.S. Government, then the following notice is applicable:

U.S. GOVERNMENT END USERS: Oracle programs, including any operating system, integrated software, any programs installed on the hardware, and/or documentation, delivered to U.S. Government end users are "commercial computer software" pursuant to the applicable Federal Acquisition Regulation and agencyspecific supplemental regulations. As such, use, duplication, disclosure, modification, and adaptation of the programs, including any operating system, integrated software, any programs installed on the hardware, and/or documentation, shall be subject to license terms and license restrictions applicable to the programs. No other rights are granted to the U.S. Government.

This software or hardware is developed for general use in a variety of information management applications. It is not developed or intended for use in any inherently dangerous applications, including applications that may create a risk of personal injury. If you use this software or hardware in dangerous applications, then you shall be responsible to take all appropriate fail-safe, backup, redundancy, and other measures to ensure its safe use. Oracle Corporation and its affiliates disclaim any liability for any damages caused by use of this software or hardware in dangerous applications.

Oracle and Java are registered trademarks of Oracle and/or its affiliates. Other names may be trademarks of their respective owners.

Intel and Intel Xeon are trademarks or registered trademarks of Intel Corporation. All SPARC trademarks are used under license and are trademarks or registered trademarks of SPARC International, Inc. AMD, Opteron, the AMD logo, and the AMD Opteron logo are trademarks or registered trademarks of Advanced Micro Devices. UNIX is a registered trademark of The Open Group.

This software or hardware and documentation may provide access to or information about content, products, and services from third parties. Oracle Corporation and its affiliates are not responsible for and expressly disclaim all warranties of any kind with respect to third-party content, products, and services unless otherwise set forth in an applicable agreement between you and Oracle. Oracle Corporation and its affiliates will not be responsible for any loss, costs, or damages incurred due to your access to or use of third-party content, products, or services, except as set forth in an applicable agreement between you and Oracle.

# **Contents**

### [Preface](#page-4-0)

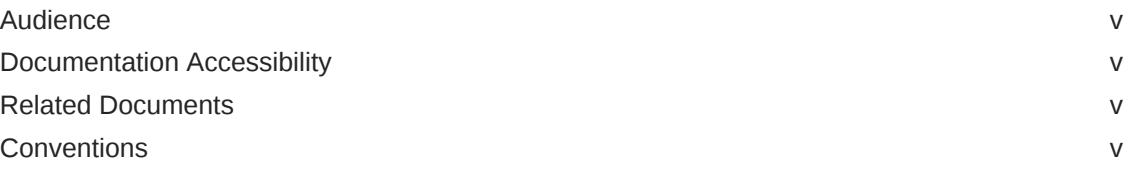

### [What's New In This Guide](#page-6-0)

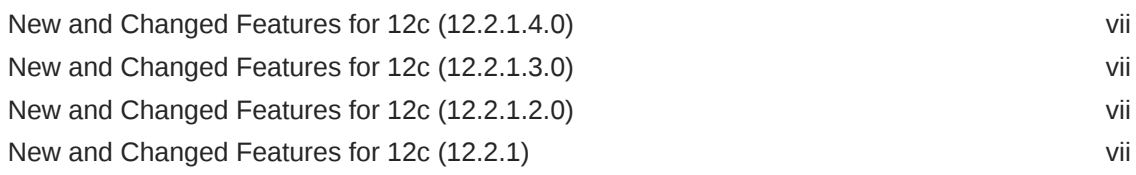

### 1 [About the OPSS REST API](#page-7-0)

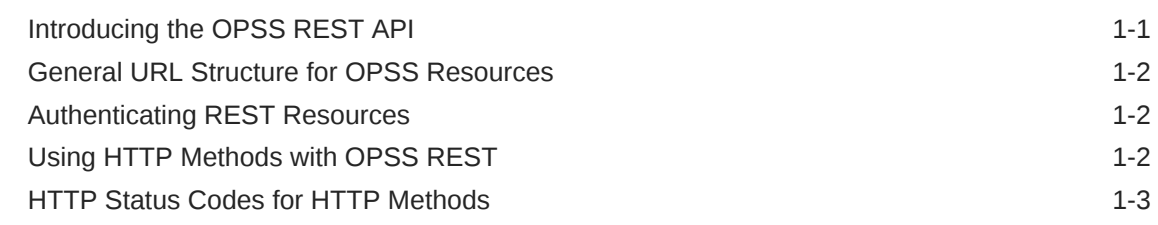

### 2 [Registering OPSS Clients](#page-11-0)

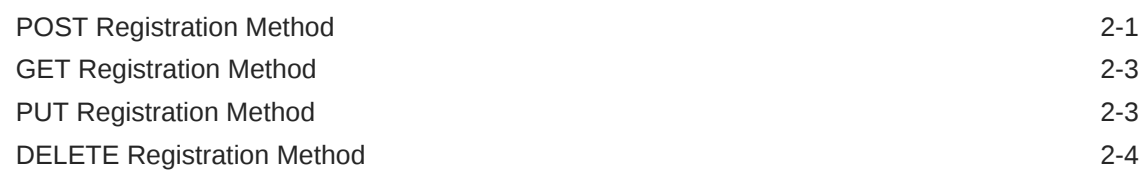

### 3 [Managing Credentials in the Credential Store](#page-15-0)

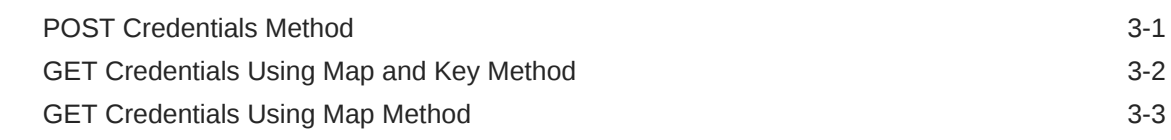

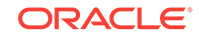

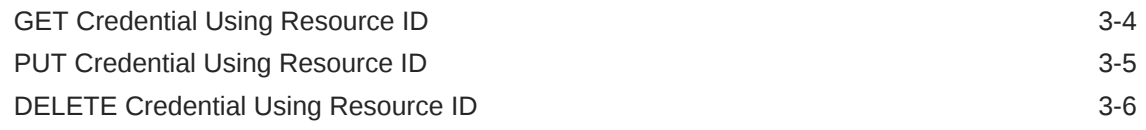

### 4 [Managing Keystores](#page-21-0)

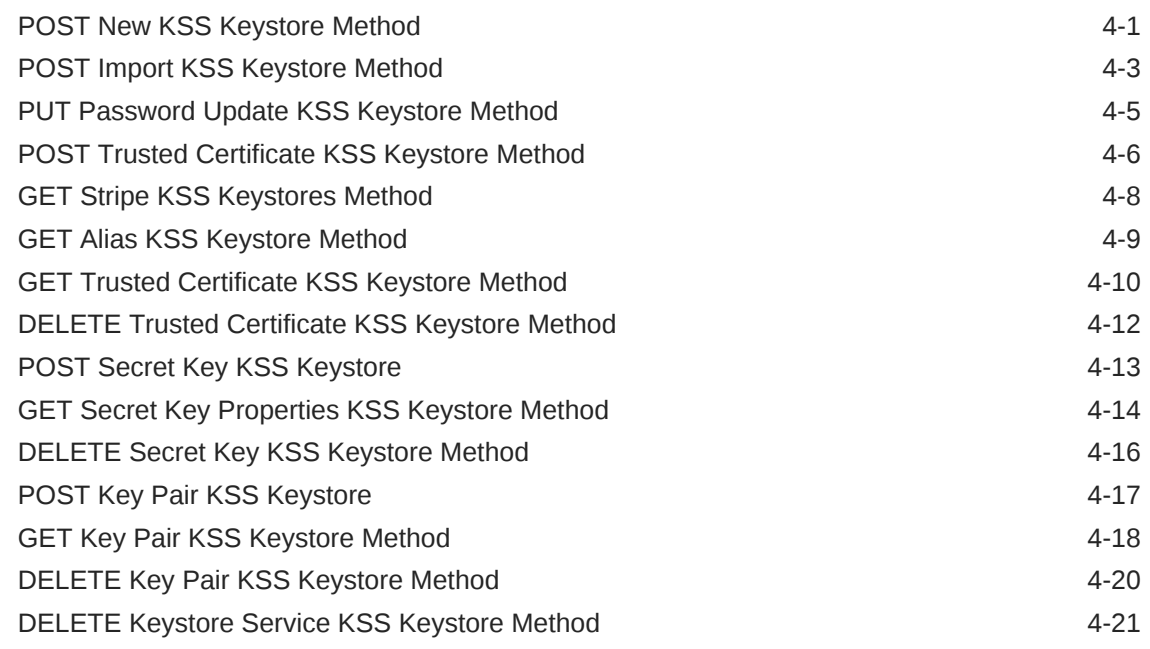

### 5 [Creating and Validating Trust Tokens](#page-42-0)

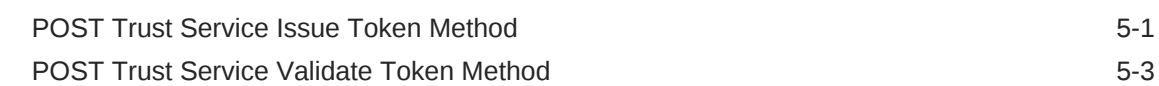

### 6 [Authorizing Access](#page-47-0)

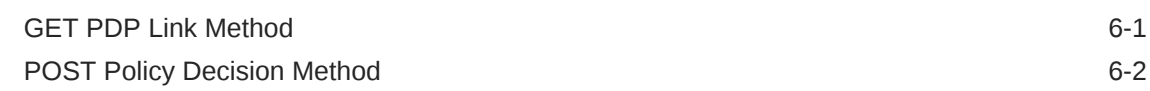

# <span id="page-4-0"></span>Preface

This preface describes the document accessibility features and conventions used in this guide—*REST API for Oracle Platform Security Services*.

## Audience

This document is intended for software developers and architects who are interested in using Oracle Platform Security Services (OPSS) through a RESTful API. The audience must already be familiar with OPSS to use this guide.

### Documentation Accessibility

For information about Oracle's commitment to accessibility, visit the Oracle Accessibility Program website at [http://www.oracle.com/pls/topic/lookup?](http://www.oracle.com/pls/topic/lookup?ctx=acc&id=docacc) [ctx=acc&id=docacc](http://www.oracle.com/pls/topic/lookup?ctx=acc&id=docacc).

#### **Accessible Access to Oracle Support**

Oracle customers who have purchased support have access to electronic support through My Oracle Support. For information, visit [http://www.oracle.com/pls/topic/](http://www.oracle.com/pls/topic/lookup?ctx=acc&id=info) [lookup?ctx=acc&id=info](http://www.oracle.com/pls/topic/lookup?ctx=acc&id=info) or visit [http://www.oracle.com/pls/topic/lookup?](http://www.oracle.com/pls/topic/lookup?ctx=acc&id=trs) [ctx=acc&id=trs](http://www.oracle.com/pls/topic/lookup?ctx=acc&id=trs) if you are hearing impaired.

# Related Documents

For more information, see the following documents in the Oracle Platform Security Services documentation set:

- *Release Notes for Oracle Platform Security Services*
- *Securing Applications with Oracle Platform Security Services*
- *WLST Command Reference for Infrastructure Security*
- *Java API Reference for Oracle Platform Security Services*
- *Java API Reference for Oracle Platform Security Services MBeans*

# **Conventions**

The following text conventions are used in this document:

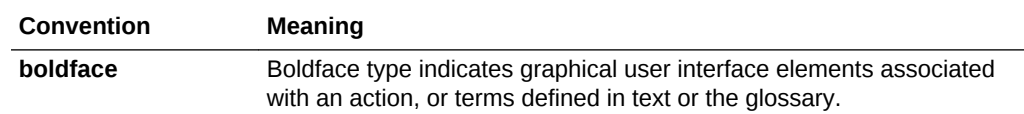

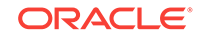

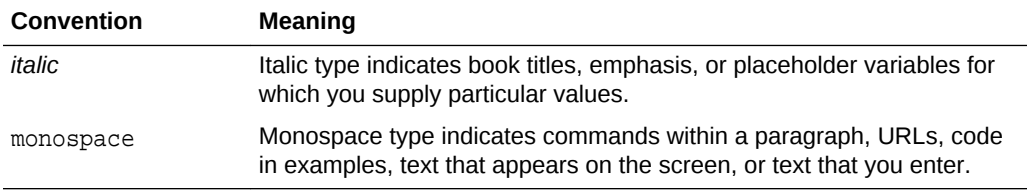

# <span id="page-6-0"></span>What's New In This Guide

This section summarizes the new features and significant product changes for Oracle Platform Security Services (OPSS) in Oracle Fusion Middleware 12*c* (12.2.1.x).

### New and Changed Features for 12c (12.2.1.4.0)

In release 12.2.1.4, the changes to this document include:

The removal of the key password parameter from the [GET Trusted Certificate KSS](#page-30-0) [Keystore Method.](#page-30-0)

### New and Changed Features for 12c (12.2.1.3.0)

This document does not contain any new or changed features.

## New and Changed Features for 12c (12.2.1.2.0)

In release 12.2.1.2.0, the changes to this document include:

Minor corrections throughout the document, which includes the addition of [DELETE](#page-20-0) [Credential Using Resource ID](#page-20-0).

## New and Changed Features for 12c (12.2.1)

Oracle Platform Security Services 12*c* (12.2.1) includes the following new and changed features for this document.

- Registration service RESTful API, which provides REST clients with the ability to register with the security platform.
- Credentials service RESTful API, which provides REST clients with the ability to use the Credential Store Framework (CSF) to manage credentials in a secure form. See [Managing Credentials in the Credential Store](#page-15-0) .
- Keystore service RESTful API, which provides REST clients with the ability to use the Keystore Service (KSS) to view and manage keystores. See [Managing](#page-21-0) [Keystores](#page-21-0) .
- Trust service RESTful API, which provides REST clients with the ability to manage trust tokens. See [Creating and Validating Trust Tokens.](#page-42-0)
- Authorization service RESTful API, which provides REST clients with the ability to manage XACML3.0 REST profile authorization. See [Authorizing Access .](#page-47-0)

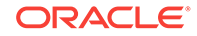

# <span id="page-7-0"></span>1 About the OPSS REST API

Oracle Platform Security Services (OPSS) provides a representational state transfer (REST) API for managing OPSS services including registration, credentials, keystore, trust, and authorization.

This chapter includes the following sections:

- Introducing the OPSS REST API
- [General URL Structure for OPSS Resources](#page-8-0)
- [Authenticating REST Resources](#page-8-0)
- [Using HTTP Methods with OPSS REST](#page-8-0)
- [HTTP Status Codes for HTTP Methods](#page-9-0)

# Introducing the OPSS REST API

The OPSS REST API provides access to core OPSS functionality over a REST interface. The REST API enables a wider range of languages and platforms to use OPSS services. The API also provides applications with the flexibility to use newer functionality without having to wait for the corresponding language-specific APIs to be implemented.

The services discussed in this reference include:

- Registration Service A service that is used to register a client with OPSS. A client must register with OPSS in order to use any of the other services. See [Registering OPSS Clients](#page-11-0) .
- Credentials Service A service that is used to create and view credentials. See [Managing Credentials in the Credential Store](#page-15-0) .
- Keystore Service A service that is used to manage keysores. See [Managing](#page-21-0) [Keystores](#page-21-0) .
- Trust Service A service that is used to create and validate trust tokens. See [Creating and Validating Trust Tokens](#page-42-0).
- Authorization Service A service that is used to authorize access to resources using a policy decision point system. See [Authorizing Access .](#page-47-0)

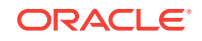

#### <span id="page-8-0"></span>**Note:**

To deploy OPSS REST API services, your domain must include the OPSS REST Service Application Template. You can select this template when creating your domain, or you can extend an existing domain to include it. For more information, see:

- Configuring Fusion Middleware Domains in *Creating WebLogic Domains Using the Configuration Wizard*
- Oracle OPSS REST Service Application Template in *Domain Template Reference*

## General URL Structure for OPSS Resources

You use a specific URL structure to manage OPSS resources.

Use the following URL to manage OPSS security:

https://host:port/opss/v2/resource

#### Where:

- host:*port*—Host and port where Oracle Fusion Middleware is running.
- resource—Relative path that defines the REST resource. Available resources are described throughout this guide. To access the Web Application Definition Language (WADL) document which defines each of the resources, specify application.wadl in the URL. For example:

https://host:port/opss/v2/application.wadl

# Authenticating REST Resources

You access the Oracle Fusion Middleware REST resources over HTTP and must provide your Oracle WebLogic Server administrator user name and password for authentication.

For example, to authenticate using cURL, pass the user name and password using the -u cURL option.

curl -i -X GET -u username:password https://myhost:7001/opss/v2/keystore

For GET and DELETE methods, which do not send data in the request body, if a keystore or key is password-protected, you must pass the Base64-encrypted keystore and key passwords, respectively, in custom headers. For example:

curl -i -X DELETE -u username:password **-H keystorePassword:cHdkMQ== -H keyPassword:bXlQd2Qy** https://myhost:7001/opss/v2/ keystoreservice?"stripeName=myStripe&keystoreName=myKeystore"

# Using HTTP Methods with OPSS REST

The OPSS REST endpoints support standard HTTP semantics.

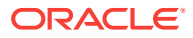

<span id="page-9-0"></span>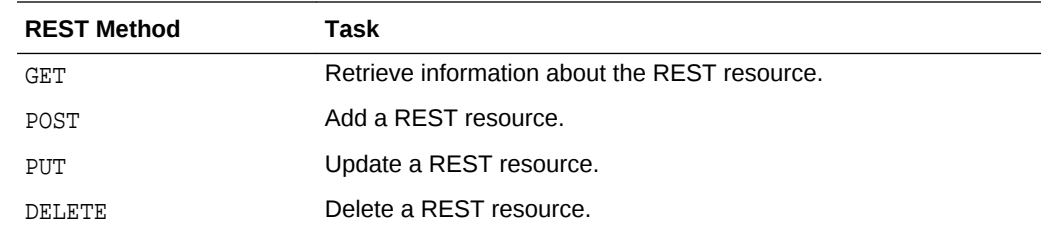

# HTTP Status Codes for HTTP Methods

OPSS REST HTTP methods return standard HTTP response status codes.

The HTTP methods used to manipulate the OPSS resources described in this guide return one of the following HTTP status codes:

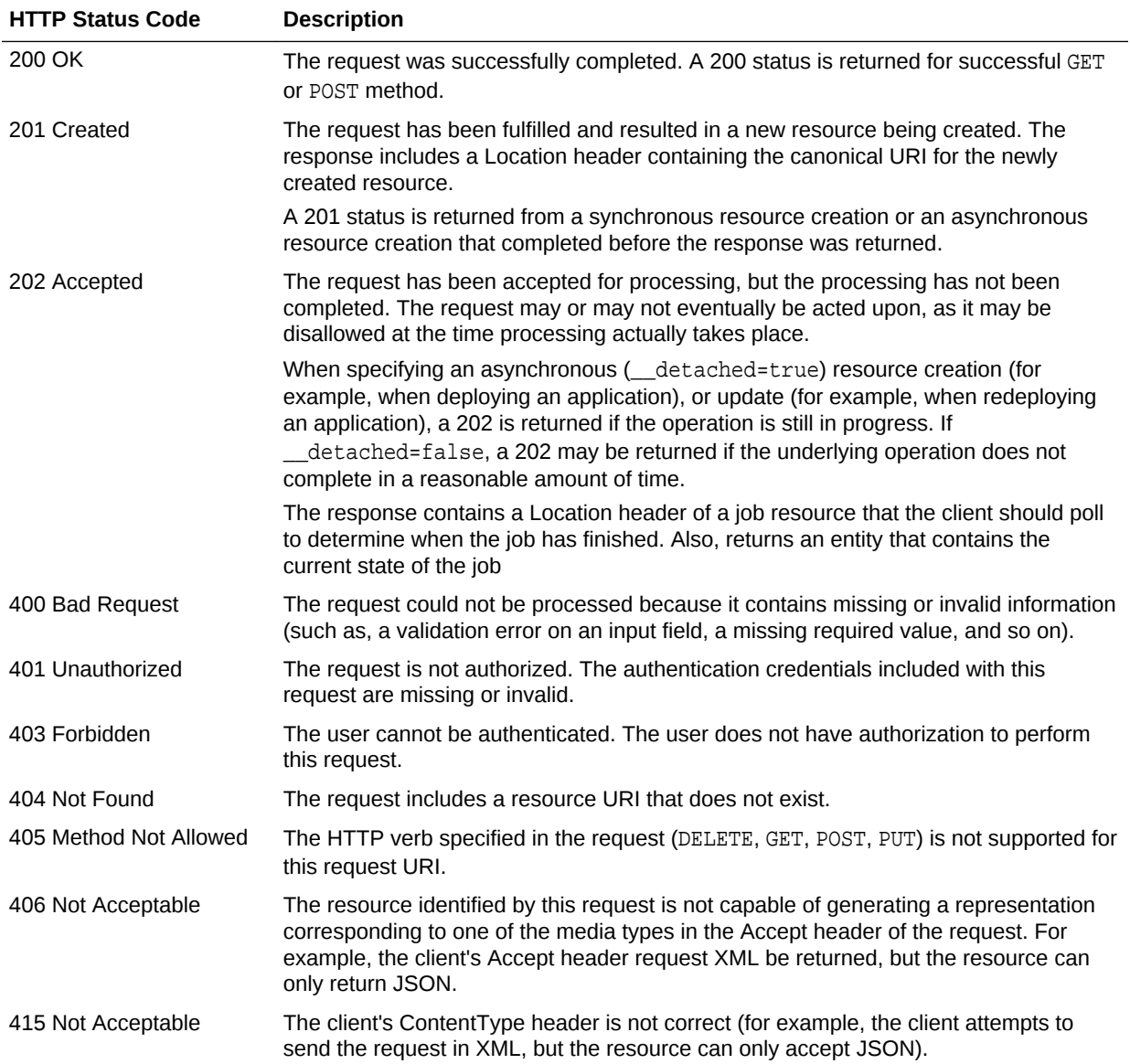

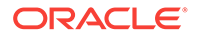

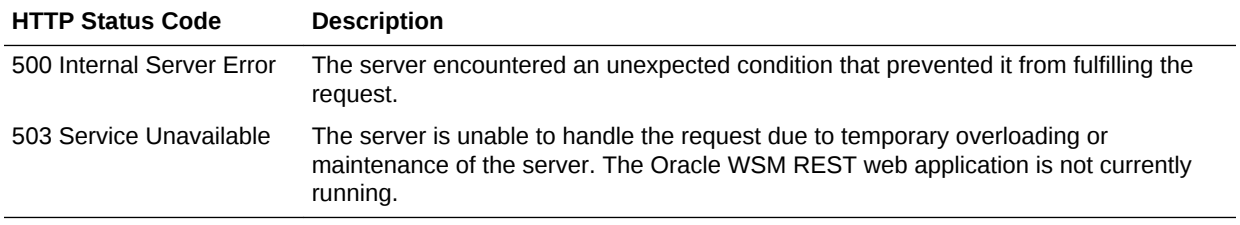

# <span id="page-11-0"></span>2 Registering OPSS Clients

Oracle Platform Security Services (OPSS) uses the Registration service to provision an authorization policy for a client. The Security service uses these policies to make authorization decisions. REST clients are required to register themselves to access security services.

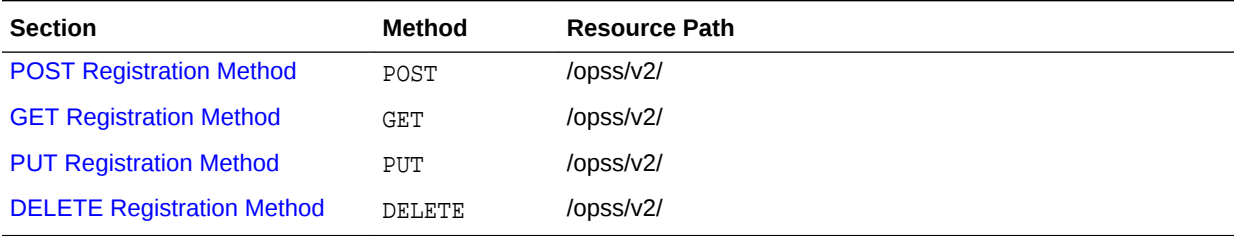

# POST Registration Method

Use the POST method to register a new client. An application role with a unique name inside the OPSS rest application stripe is created. Users and groups that are passed as input of the POST method are made members of the application role. Grants to the specified resources are automatically provisioned in the OPSS REST application stripe.

#### **Note:**

The same clientName attribute value is required to identify the client when making changes to registration data.

#### **REST Request**

POST /opss/v2/opssRestClient/

#### **Request Body**

Media types for the request or response body.

Media Types: application/json

The request body contains the details of the register request:

#### **Table 2-1 Registration Attributes**

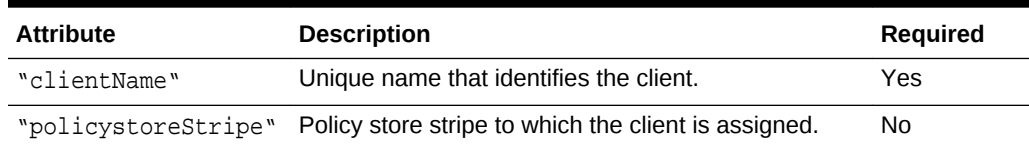

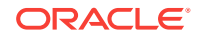

| <b>Attribute</b>   | <b>Description</b>                                                   | <b>Required</b> |
|--------------------|----------------------------------------------------------------------|-----------------|
| "keystore"         | List of keystores used for the client.                               | No.             |
| "credentialMap"    | Name of the credential map that is used to store<br>credential keys. | No.             |
| "auditComponent"   | Unique name to identify the audit rules for a client.                | No.             |
| "trustIssueIDD"    | List of identity domains that can issue trust tokens                 | N <sub>0</sub>  |
| "trustValidateIDD" | List identity domains that can validate trust tokens                 | N <sub>0</sub>  |
| "adminGroup"       | Group with the administrator role.                                   | N <sub>0</sub>  |
| "operatorGroup"    | Group with the operator role.                                        | N <sub>0</sub>  |
| "viewerGroup"      | Group with the viewer role.                                          | N <sub>0</sub>  |

**Table 2-1 (Cont.) Registration Attributes**

All attributes other than clientName can be specified multiple times. A user should specify at least one of either: policystoreStripe, keystore, credentialMap, auditComponent, trustIssueIDD, or trustValidateIDD for the service scopes. In addition, a user should specify at least one of either: adminGroup, operatorGroup, or viewerGroup so that some group has privileges.

For service scope attributes, a wild card  $(*)$  can be specified to grant all scopes to the client. The wildcard should be used carefully.

#### **Response Body**

The output of a POST request is a Resource ID.

#### **cURL Example**

The following example shows how to register a client by submitting a POST request on the REST resource using cURL

```
curl -i -X POST -u username:password --data @register.json 
    -H Content-Type:application/json https://myhost:7001/opss/v2/opssRestClient
```
#### **Example of Request Body**

The following shows an example of the request body in JSON format.

```
{
     "clientName": "myClientName",
     "policystoreStripe": "CRM",
     "keystore": ["appA", "appB/store1"],
     "credentialMap": "mapA",
     "auditComponent": "myComponent",
     "trustIssueIDD" : ["cisco", "intel"],
     "trustValidateIDD" : ["cisco", "intel"],
     "adminGroup":"myGroup1",
     "operatorGroup":"myGroup2",
     "viewerGroup":"myGroup3"
}
```
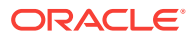

## <span id="page-13-0"></span>GET Registration Method

Use the GET method to view the client attributes for a registered client.

#### **REST Request**

GET /opss/v2/opssRestClient/clientName

#### **Response Body**

Media types for the request or response body.

Media Types: application/json

The response body contains the client registration attributes. For details about the registration attributes, see [Table 2-1](#page-11-0).

#### **cURL Example**

The following example shows how to view the registered client by submitting a GET request on the REST resource using cURL

```
curl -i -X GET -u username:password https://myhost:7001/opss/v2/opssRestClient/
   myClientName
```
#### **Example of Response Header**

The following example shows the response header. For more about the HTTP status codes, see [HTTP Status Codes for HTTP Methods.](#page-9-0)

HTTP/1.1 200 OK

#### **Example of Response Body**

The following example shows the response body in JSON format.

```
 "clientName": "myClientName",
    "policystoreStripe": "CRM",
    "keystore": ["appA", "appB/store1"],
    "credentialMap": "mapA",
    "auditComponent": "myComponent",
    "trustIssueIDD" : ["cisco", "intel"],
    "trustValidateIDD" : ["cisco", "intel"],
    "adminGroup":"myGroup1",
    "operatorGroup":"myGroup2",
    "viewerGroup":"myGroup3"
}
```
# PUT Registration Method

{

Use the PUT method to update the attributes of a registered client.

#### **REST Request**

PUT /opss/v2/opssRestClient/clientName

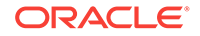

#### <span id="page-14-0"></span>**Request Body**

Media types for the request or response body.

Media Types: application/json

The request body contains the client registration attributes. For details about the registration attributes, see [Table 2-1](#page-11-0).

#### **cURL Example**

{

}

The following example shows how to update client attributes by submitting a PUT request on the REST resource using cURL.

```
curl -i -X POST -u username:password --data @register.json 
    -H Content-Type:application/json https://myhost:7001/opss/v2/opssRestClient/
   myClientName
```
#### **Example of Request Body**

The following example shows the request body in JSON format.

```
 "clientName": "myClientName",
 "policystoreStripe": "CRM",
 "keystore": ["appA", "appB/store1"],
 "credentialMap": "mapA",
 "auditComponent": "myComponent",
 "trustIssueIDD" : ["cisco", "intel"],
 "trustValidateIDD" : ["cisco", "intel"],
 "adminGroup":"myGroup1",
 "operatorGroup":"myGroup2",
 "viewerGroup":"myGroup3"
```
## DELETE Registration Method

Use the DELETE method to remove a registered client.

#### **REST Request**

DELETE /opss/v2/opssRestClient/clientName

#### **cURL Example**

The following example shows how to delete a delete a registered client by submitting a DELETE request on the REST resource using cURL.

curl -i -X DELETE -u username:password https://myhost:7001/opss/v2/opssRestClient/ myClientName

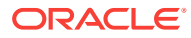

# <span id="page-15-0"></span>3 Managing Credentials in the Credential **Store**

Oracle Platform Security Services (OPSS) uses the Credential Store Framework (CSF) to manage credentials in a secure form. You can view and manage credentials in the store using REST.

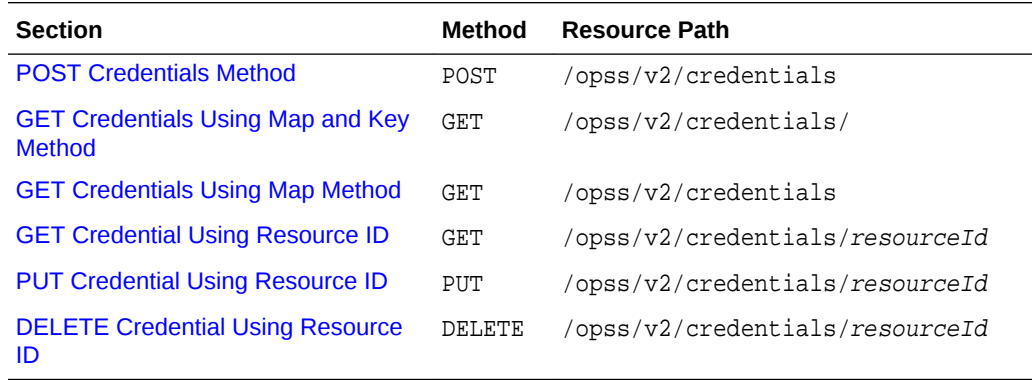

# POST Credentials Method

Use the POST method to create new credentials in the credential store.

#### **REST Request**

```
POST /opss/v2/credentials
```
#### **Request Body**

Media types for the request or response body.

Media Types: application/json

The request body contains the details of the create request:

#### **Table 3-1 Credentials Attributes**

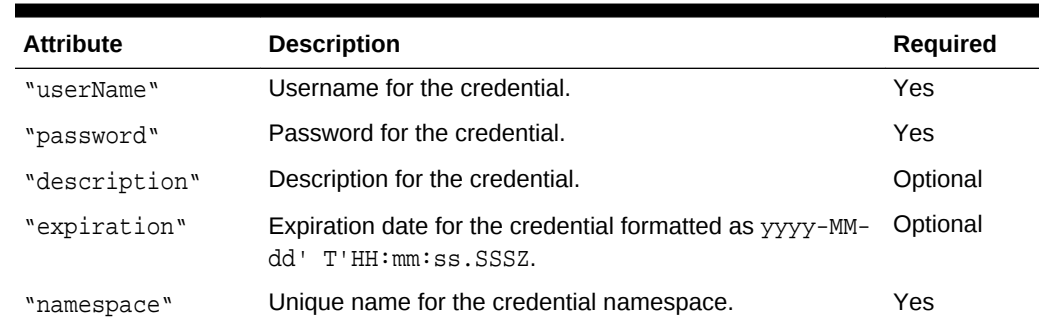

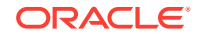

#### <span id="page-16-0"></span>**Table 3-1 (Cont.) Credentials Attributes**

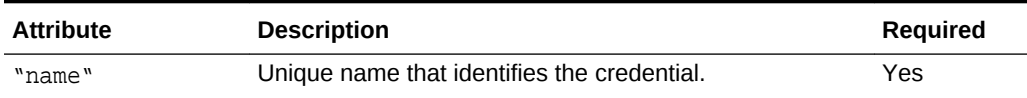

#### **Response Body**

The output of a POST request is a Resource ID.

#### **cURL Example**

The following example shows how to create a credential in the credential store by submitting a POST request on the REST resource using cURL.

```
curl -i -X POST -u username:password --data @createcred.json -H Content-
Type:application/json https://myhost:7001/opss/v2/credentials
```
#### **Example of Request Body**

The following example shows the request body in JSON format.

```
{
    "userName": "myUser3",
    "password": "mypass123",
    "description": "mydescription",
    "expiration": "5000-07-04T12:08:56.235-0700",
    "namespace: "MyMap",
    "name":"myKey"
}
```
### GET Credentials Using Map and Key Method

Use the GET method to search the entire CSF for a credential given its map and key name.

#### **REST Request**

GET /opss/v2/credentials

#### **Response Body**

Media types for the request or response body.

Media Types: application/json

The response body contains attributes for the credential. For details about credential attributes, see [Table 3-1.](#page-15-0)

#### **cURL Example**

The following example shows how to view credentials in a credential store by submitting a GET request on the REST resource using cURL.

curl -i -X GET -u username:password https://myhost:7001/idaas/platform/ opss/v2/credentials?filter=map=mymap,key=mykey

#### **Example of Response Header**

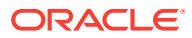

<span id="page-17-0"></span>The following example shows the response header. For more about the HTTP status codes, see [HTTP Status Codes for HTTP Methods.](#page-9-0)

HTTP/1.1 200 OK

#### **Example of Response Body**

The following example shows the response body in JSON format.

```
{
    "id": "1234567890"
    "userName": "myUser3",
    "password": "mypass123",
    "description": "mydescription",
    "expiration": "5000-07-04T12:08:56.235-0700",
    "type": "PasswordCredential"
```
## GET Credentials Using Map Method

Use the GET method to search the entire CSF for a list of credentials given a map name.

**Note:**

}

If a map contains generic credentials, then it will not be present in the list.

#### **REST Request**

GET /opss/v2/credentials

#### **Response Body**

Media types for the request or response body.

Media Types: application/json

The response body contains attributes for the credentials. For details about credential attributes, see [Table 3-1.](#page-15-0)

#### **cURL Example**

The following example shows how to view credentials in a credential store by submitting a GET request on the REST resource using cURL.

curl -i -X GET -u username:password https://myhost:7001/opss/v2/credentials? filter=map=mymap

#### **Example of Response Header**

The following example shows the response header. For more about the HTTP status codes, see [HTTP Status Codes for HTTP Methods.](#page-9-0)

HTTP/1.1 200 OK

**Example of Response Body**

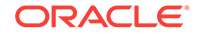

<span id="page-18-0"></span>The following example shows the response body in JSON format.

```
{
     "credentials": [
          {
               "id": "1234567890",
              "userName": "myUser",
               "password": "mypass123",
               "description": "mydescription",
               "expiration": "5000-07-04T12:08:56.235-0700",
               "type": "PasswordCredential"
          },
\left\{ \begin{array}{ccc} 1 & 1 & 1 \\ 1 & 1 & 1 \end{array} \right\} "id": "1234567890",
               "userName": "myUser2",
               "password": "mypass123",
               "description": "mydescription",
               "expiration": "5000-07-04T12:08:56.235-0700",
               "type": "PasswordCredential"
 }
     ]
}
```
### GET Credential Using Resource ID

Use the GET method to search the entire CSF for a credential given its Resource ID.

#### **REST Request**

GET /opss/v2/credentials/resourceId

#### **Response Body**

Media types for the request or response body.

Media Types: application/json

The response body contains attributes for the credential. For details about credential attributes, see [Table 3-1.](#page-15-0)

#### **cURL Example**

The following example shows how to view credentials in a credential store by submitting a GET request on the REST resource using cURL.

curl -i -X GET -u username:password https://myhost:7001/opss/v2/credentials/ 1234567890

#### **Example of Response Header**

The following example shows the response header. For more about the HTTP status codes, see [HTTP Status Codes for HTTP Methods.](#page-9-0)

HTTP/1.1 200 OK

#### **Example of Response Body**

The following example shows the response body in JSON format.

```
{
     "id": "1234567890"
```
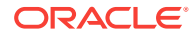

```
 "userName": "myUser3",
 "password": "mypass123",
 "description": "mydescription",
 "expiration": "5000-07-04T12:08:56.235-0700",
 "type": "PasswordCredential"
```
# <span id="page-19-0"></span>PUT Credential Using Resource ID

Use the PUT method to update an existing credential in the credential store. The entry must exist for the operation to succeed.

#### **REST Request**

}

PUT /opss/v2/credentials/resourceId

#### **Request Body**

Media types for the request or response body.

Media Types: application/json

The request body contains the details of the create request.

#### **Table 3-2 Credentials Attributes**

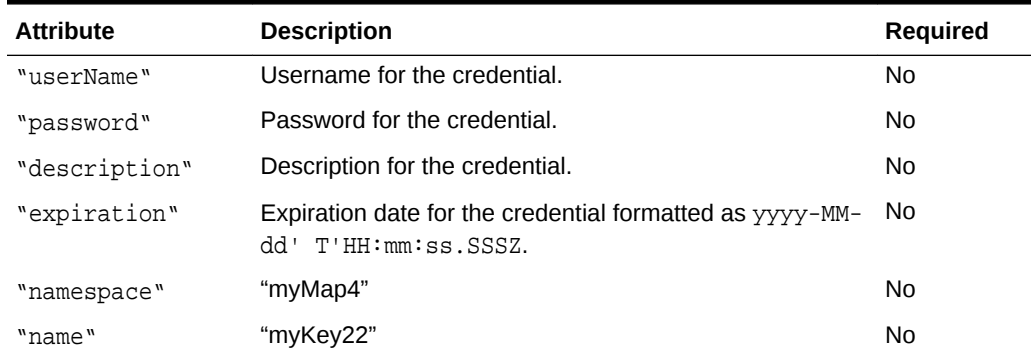

#### **cURL Example**

The following example shows how to replace an existing credential in the credential store by submitting a PUT request on the REST resource using cURL.

curl -i -X PUT -u username:password --data @replacecred.json -H Content-Type:application/json https://myhost:7001/opss/v2/credentials

#### **Example of Request Body**

The following example shows the request body in JSON format.

```
{
     "userName": "myUser3",
     "password": "mypass123",
     "description": "mydescription",
     "expiration": "5000-07-04T12:08:56.235-0700",
```
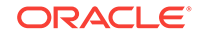

# <span id="page-20-0"></span>DELETE Credential Using Resource ID

Use the DELETE method to remove the entire CSF for a credential given its Resource ID. The entry must exist for the operation to succeed.

#### **REST Request**

DELETE /opss/v2/credentials/resourceId

#### **cURL Example**

The following example shows how to delete a credential from a credential store by submitting a DELETE request on the REST resource using cURL.

curl -i -X DELETE -u username:password https://myhost:7001/opss/v2/credentials/ 1234567890

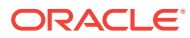

# <span id="page-21-0"></span> $\Delta$ Managing Keystores

Oracle Platform Security Services (OPSS) uses the Keystore Service (KSS) to view and manage keystores. You can view and manage keystores using a set of REST resources.

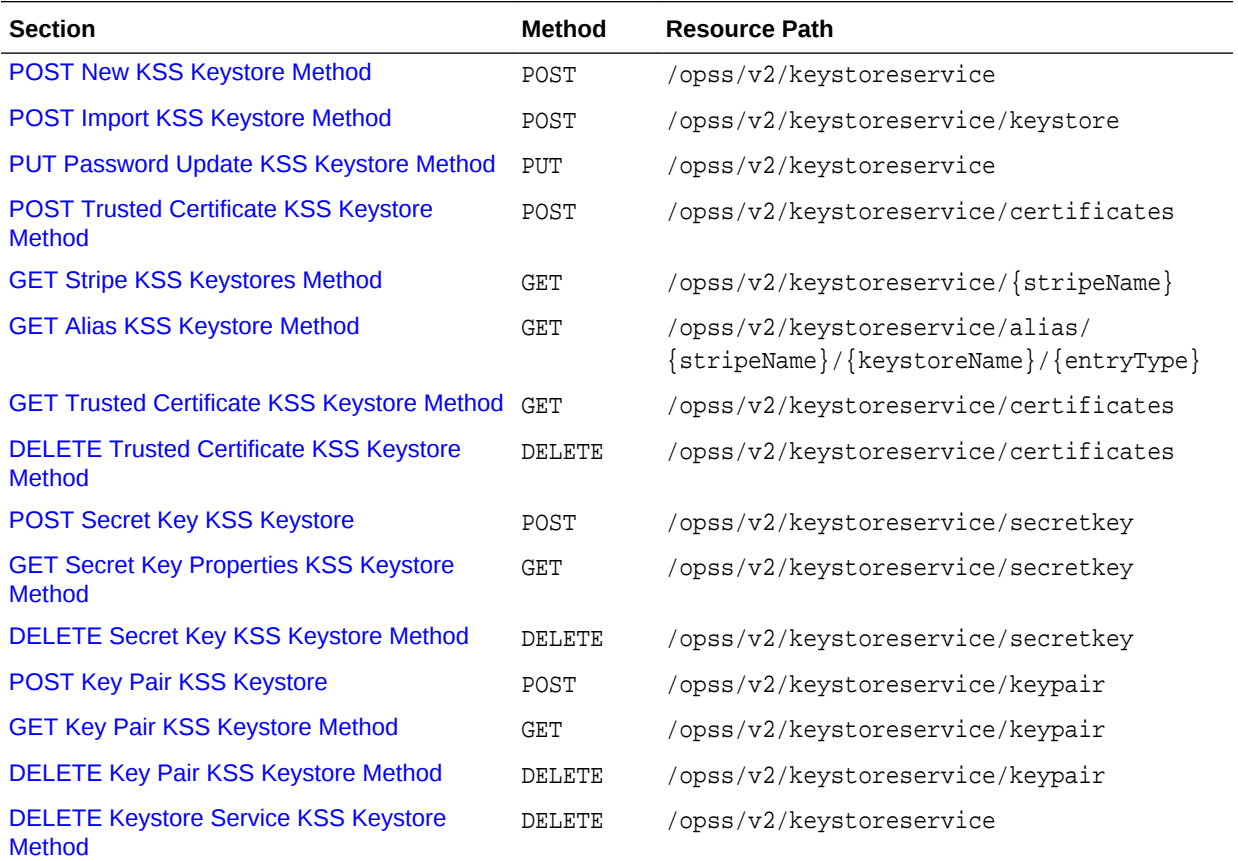

# POST New KSS Keystore Method

Use the POST method to create a new Keystore Service (KSS) Keystore.

#### **REST Request**

POST /opss/v2/keystoreservice

#### **Request Body**

Media types for the request or response body.

Media Types: application/json

The request body contains the details of the create request:

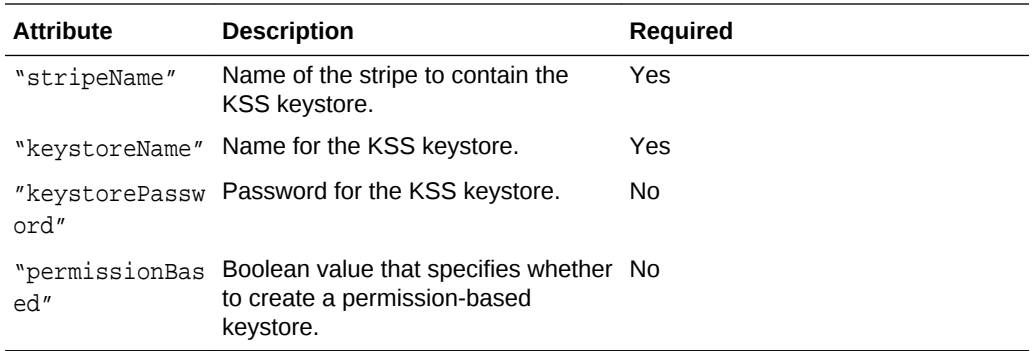

#### **Response Body**

Media types for the request or response body.

Media Types: application/json

The response body returns the status of the create operation, including:

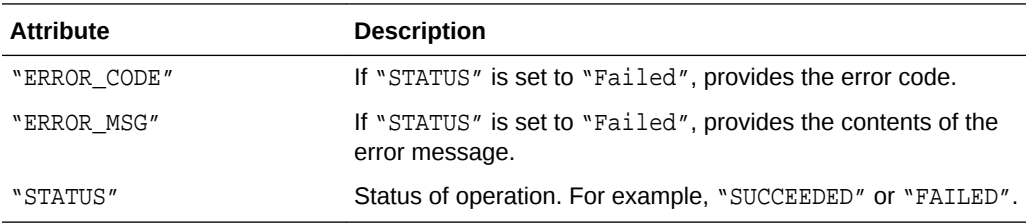

#### **cURL Example**

The following example shows how to create a KSS keystore by submitting a POST request on the REST resource using cURL.

```
curl -i -X POST -u username:password --data @createkss.json -H Content-
Type:application/json https://myhost:7001/opss/v2/keystoreservice
```
#### **Example of Request Body**

The following example shows the request body in JSON format.

```
 "stripeName" : "myStripe",
 "keystoreName" : "myKeystore",
 "keystorePassword" : "myPwd",
 "permissionBased" : "false"
```
#### **Note:**

{

}

A password is required unless creating a permission-based keystore ("permission" : "true").

**Example of Response Header**

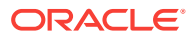

<span id="page-23-0"></span>The following example shows the response header. For more about the HTTP status codes, see [HTTP Status Codes for HTTP Methods.](#page-9-0)

```
HTTP/1.1 200 OK
```
{

}

{

#### **Example of Response Body**

The following example shows the response body in JSON format.

```
 "STATUS": "SUCCEEDED"
```
#### **Example of Creating Permission-Based Keystore**

The following example shows the request body in JSON format.

```
 "stripeName" : "myStripe",
    "keystoreName" : "permKeystore",
    "permissionBased" : "true"
}
```
# POST Import KSS Keystore Method

Use the POST method to import a Keystore Service (KSS) keystore from a JKS keystore file.

#### **REST Request**

POST /opss/v2/keystoreservice/keystore

#### **Request Body**

Media types for the request or response body.

Media Types: multipart/form-data

The response body contains information about the import request, including:

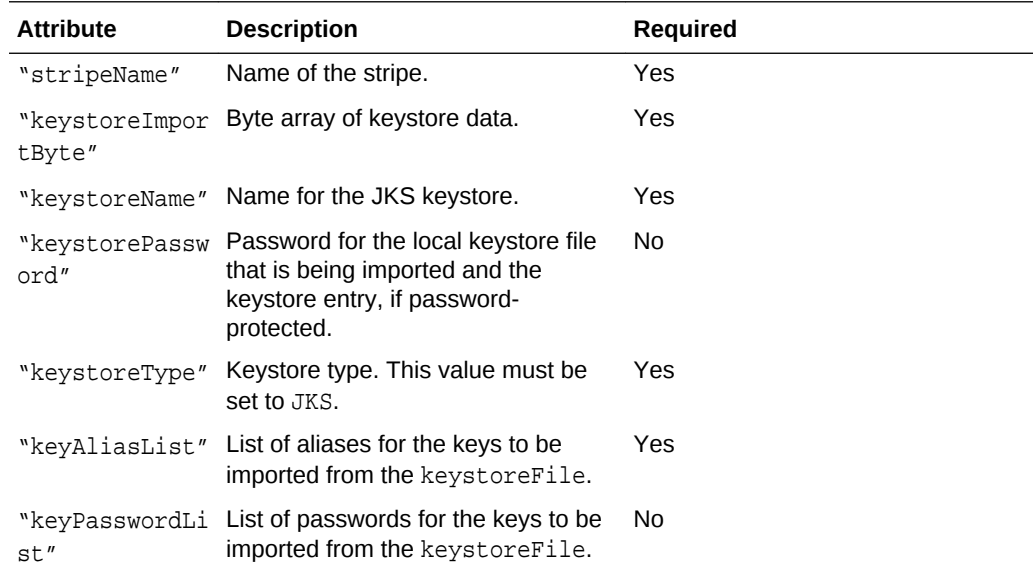

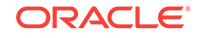

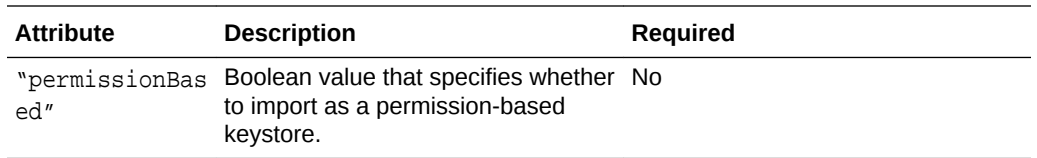

#### **Response Body**

Media types for the request or response body.

Media Types: application/json

The response body contains information about the import operation, including:

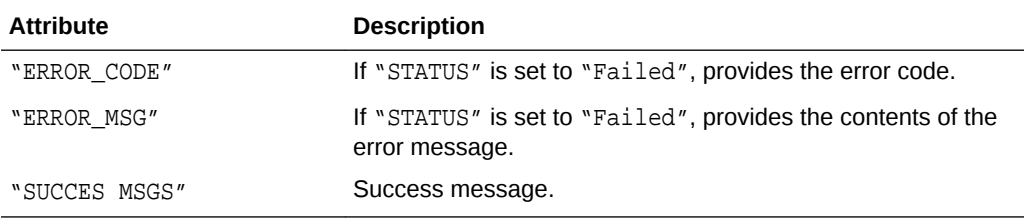

#### **cURL Example**

The following example shows how to import a KSS keystore by submitting a POST request on the REST resource using cURL.

curl -i -X PUT -u username:password --data @updatekss.json -H Content-Type:application/json https://myhost:7001/opss/v2/keystoreservice/keystore

#### **Example of Request Body**

The following example shows the request body in JSON format.

```
"stripeName" : "myStripe", 
"keystoreName" : "myKeystore", 
"keyAliasList" : ["myAlias"], 
"keystorePassword" : "password1", 
"keyPasswordList" : ["password"],
"keystoreType" : "JKS",
"permissionBased" : "false",
"keystoreImportBytes" : [-2, -19, -2, -19, 0, 0, 0, 2, 0, 0, 0, 1, 0, 0, 0, 2, 0, 6, 
109, 121, 99, 101, 114, 116, 0, 0, 1, 86, 125, 119, -27, 113, 0, 5, 88, 46, 53, 48, 
57, 0, 0, 3, -61, 48, -126, 3, -65, 48, -126, 2, -89, -96, 3, 2, 1, 2, 2, 16, 64, 4, 
72, -122, -60, 65, -17, 59, 100, 58, -128, 102, 64, -102, -4, -96, 48, 13, 6, 9, 42, 
-122, 72, -122, -9, 13, 1, 1, 11, 5, 0, 48, 120, 49, 11, 48, 9, 6, 3, 85, 4, 6, 19, 
2, 85, 83, 49, 16, 65, -117, -74]
}
```
#### **Example of Response Header**

The following example shows the response header. For more about the HTTP status codes, see [HTTP Status Codes for HTTP Methods.](#page-9-0)

HTTP/1.1 200 OK

#### **Example of Response Body**

The following example shows the response body in JSON format.

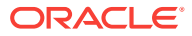

```
 "SUCCESS_MSG":"Aliases: myAlias imported
 successfully"
```
# <span id="page-25-0"></span>PUT Password Update KSS Keystore Method

Use the PUT method to update the password for a Keystore Service (KSS) keystore.

#### **REST Request**

{

}

PUT /opss/v2/keystoreservice

#### **Request Body**

Media types for the request or response body.

Media Types: application/json

The response body contains information about the Load Balancer patches, including:

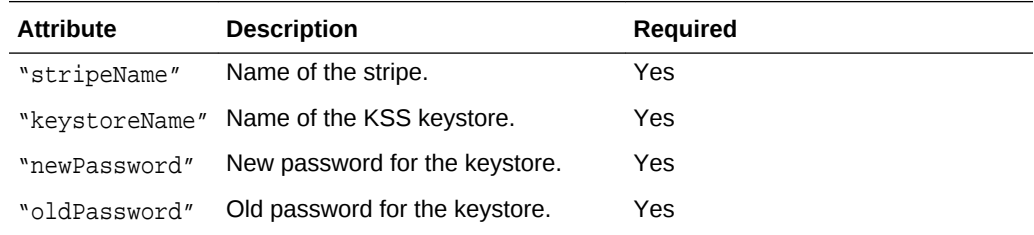

#### **Response Body**

Media types for the request or response body.

Media Types: application/json

The response body returns the status of the update operation, including:

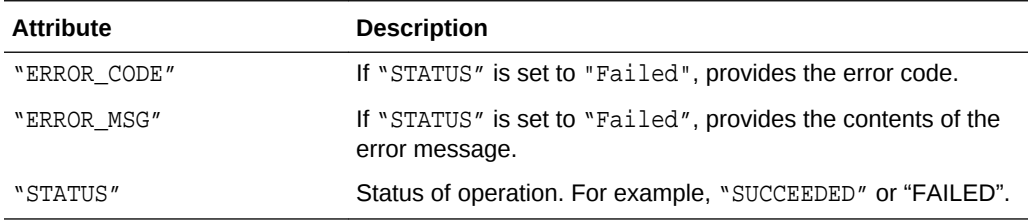

#### **cURL Example**

The following example shows how to import a KSS keystore by submitting a PUT request on the REST resource using cURL.

curl -i -X PUT -u username:password --data @updatekss.json -H Content-Type:application/json https://myhost:7001/opss/v2/keystoreservice

#### **Example of Request Body**

The following example shows the request body in JSON format.

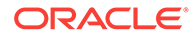

```
{
    "stripeName" : "myStripe",
    "keystoreName" : "mykssstore",
    "oldPassword" : "myPwd",
     "newPassword" : "myNewPwd"
}
```
#### **Example of Response Header**

The following example shows the response header. For more about the HTTP status codes, see [HTTP Status Codes for HTTP Methods.](#page-9-0)

HTTP/1.1 200 OK

#### **Example of Response Body**

The following example shows the response body in JSON format.

```
{
     "STATUS": "SUCCEEDED"
}
```
# POST Trusted Certificate KSS Keystore Method

Use the POST method to import a trusted certificate into a Keystore Service (KSS) keystore.

#### **REST Request**

POST /opss/v2/keystoreservice/certificates

#### **Request Body**

Media types for the request or response body.

Media Types: application/json

The response body contains information about the import request, including:

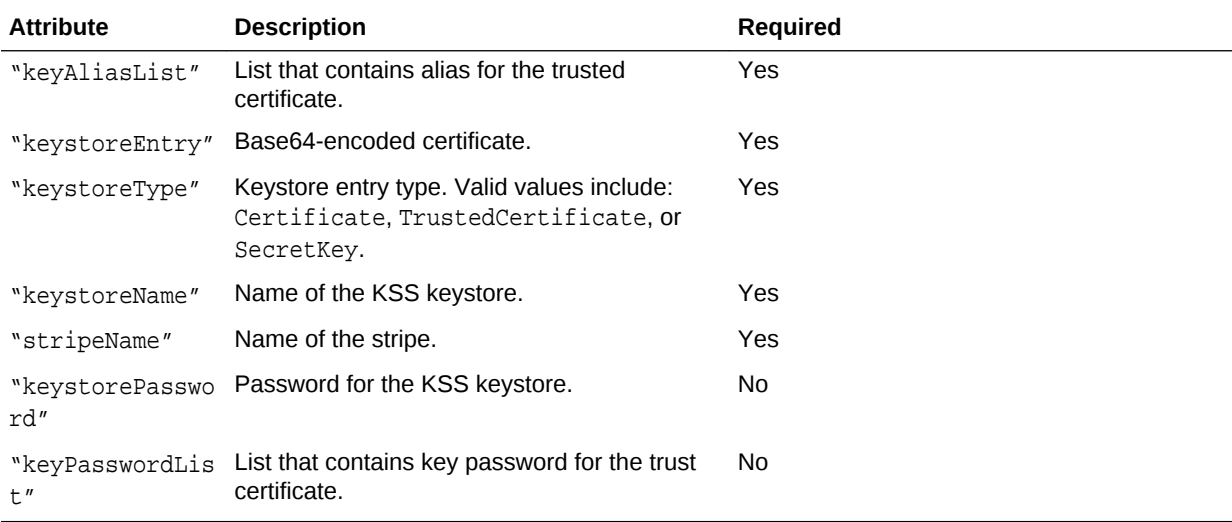

#### **Response Body**

Media types for the request or response body.

Media Types: application/json

The response body returns the status of the import operation, including:

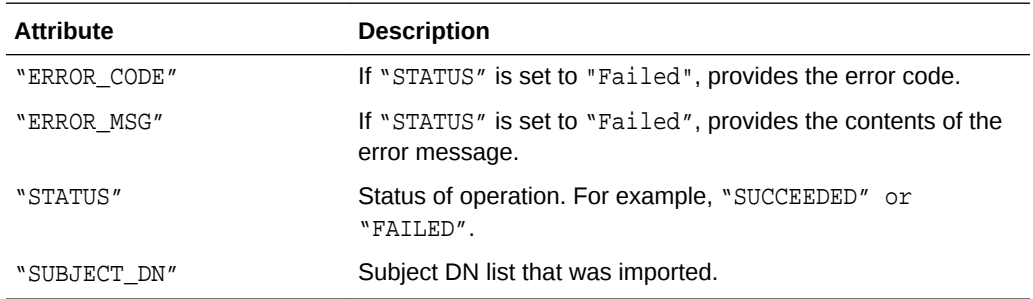

#### **cURL Example**

The following example shows how to create a KSS keystore by submitting a POST request on the REST resource using cURL.

curl -i -X POST -u username:password --data @importcertkss.json -H Content-Type:application/json https://myhost:7001/opss/v2/keystoreservice/certificates

#### **Example of Request Body**

The following example shows the request body in JSON format.

```
{
     "keyAliasList" : ["myAlias"],
     "keystoreEntry":
"MIIC7DCCAqqgAwIBAgIEalhBSjALBgcqhkjOOAQDBQAwSDEKMAgGA1UEBhMBeTEKMAgGA1UECBMB
\neTEKMAgGA1UEBxMBeTEKMAgGA1UEChMBeTEKMAgGA1UECxMBeTEKMAgGA1UEAxMBeTAeFw0xNDA3\nMDMxM
TAwMTZaFw0xNDEwMDExMTAwMTZaMEgxCjAIBgNVBAYTAXkxCjAIBgNVBAgTAXkxCjAIBgNV
\nBAcTAXkxCjAIBgNVBAoTAXkxCjAIBgNVBAsTAXkxCjAIBgNVBAMTAXkwggG3MIIBLAYHKoZIzjgE
\nATCCAR8CgYEA/X9TgR11EilS30qcLuzk5/YRt1I870QAwx4/gLZRJmlFXUAiUftZPY1Y+r/F9bow
\n9subVWzXgTuAHTRv8mZgt2uZUKWkn5/oBHsQIsJPu6nX/rfGG/g7V+fGqKYVDwT7g/bTxR7DAjVU
\nE1oWkTL2dfOuK2HXKu/
yIgMZndFIAccCFQCXYFCPFSMLzLKSuYKi64QL8Fgc9QKBgQD34aCF1ps9\n3su8q1w2uFe5eZSvu/
o66oL5V0wLPQeCZ1FZV4661FlP5nEHEIGAtEkWcSPoTCgWE7fPCTKMyKbh
\nPBZ6i1R8jSjgo64eK7OmdZFuo38L+iE1YvH7YnoBJDvMpPG+qFGQiaiD3+Fa5Z8GkotmXoB7VSVk\nAUw7/
s9JKgOBhAACgYBrvzkjozmv6t6T0GNJES1R3ypRsBs8VLX2g3GotHd7Kht/TCj4HikelZDd
\nuL0t96R5O4A3srOqSIZ
+0INRs1ER8y1Q37LyJNfyqYn5KqLBlN9bhSYAfcuIpjwIXGVfLQGdByD7\ntr4PSvZQx18K6p68HUCh
+jXQT9+7n3ZUIBzH5aMhMB8wHQYDVR0OBBYEFPdMpcEBbYSCYMdJiE4r
\ncQxf7Me4MAsGByqGSM44BAMFAAMvADAsAhQH/G1ixrEaWAG3lGWafkHgXxnzhwIUW5eSctgmaQBj
\nvKaY0E6fYJzcp5c=",
    "keystoreType" : "TrustedCertificate",
     "keystoreName" : "myKeystore",
     "stripeName" : "myStripe",
     "keystorePassword" : "myPwd"
     "keyPasswordList" : ["mykeyPwd"]
}
```
#### **Example of Response Header**

ORACLE

<span id="page-28-0"></span>The following example shows the response header. For more about the HTTP status codes, see [HTTP Status Codes for HTTP Methods.](#page-9-0)

```
HTTP/1.1 200 OK
```
{

}

#### **Example of Response Body**

The following example shows the response body in JSON format.

```
 "STATUS": "SUCCEEDED"
 "SUBJECT_DN": "CN=y,OU=y,O=y,L=y,ST=y,C=y"
```
## GET Stripe KSS Keystores Method

Use the GET method to return all Keystore Service (KSS) keystores for a stripe.

#### **REST Request**

GET /opss/v2/keystoreservice/{stripeName}

#### **Parameters**

The following table summarizes the GET request parameters.

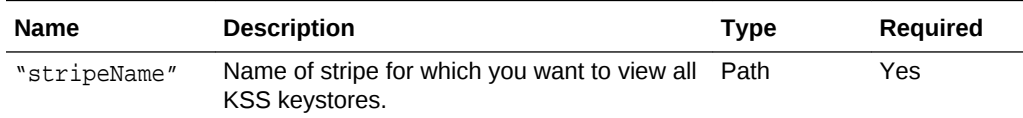

#### **Response Body**

Media types for the request or response body.

Media Types: application/json

The response body contains information about the certificate, including:

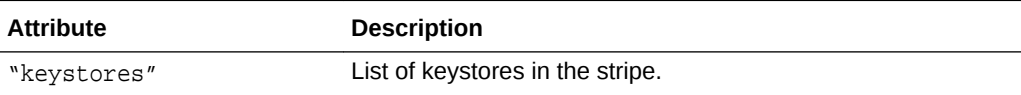

#### **cURL Example**

The following example shows how to view all certificates for an alias by submitting a GET request on the REST resource using cURL.

curl -i -X GET -u username:password https://myhost:7001/opss/v2/keystoreservice/ myStripe

#### **Example of Response Header**

The following example shows the response header. For more about the HTTP status codes, see [HTTP Status Codes for HTTP Methods.](#page-9-0)

HTTP/1.1 200 OK

#### **Example of Response Body**

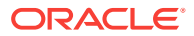

The following example shows the response body in JSON format.

```
 "keystores":["trust","castore"]
```
# <span id="page-29-0"></span>GET Alias KSS Keystore Method

Use the GET method to view the alias for the Keystore Service (KSS) keystore.

#### **REST Request**

{

}

GET /opss/v2/keystoreservice/alias/{stripeName}/{keystoreName}/{entryType}

#### **Parameters**

The following table summarizes the GET request parameters.

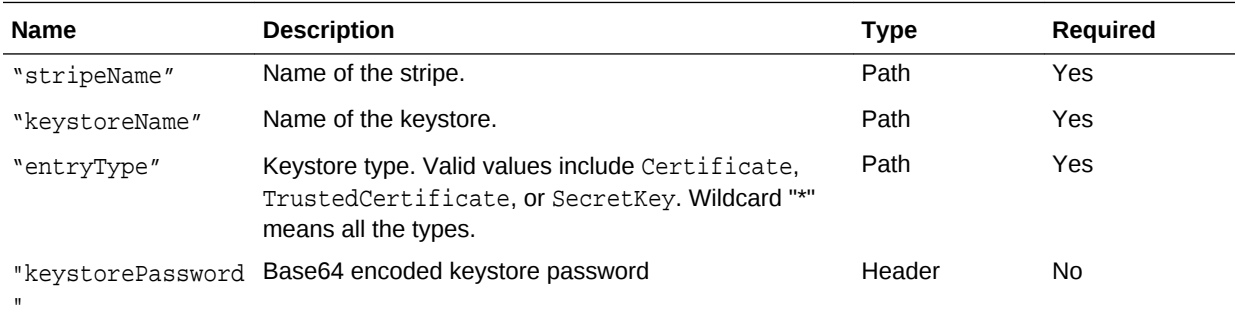

#### **Response Body**

Media types for the request or response body.

Media Types: application/json

The response body contains information about the certificate, including:

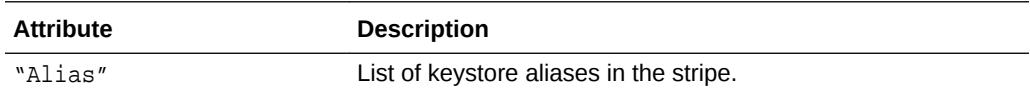

#### **cURL Example**

The following example shows how to view all certificates for an alias by submitting a GET request on the REST resource using cURL.

curl -i -X GET -u username:password https://myhost:7001/opss/v2/keystoreservice/ alias/myStripe/myKeystore/TrustedCertificate

#### **Example of Response Header**

The following example shows the response header. For more about the HTTP status codes, see [HTTP Status Codes for HTTP Methods.](#page-9-0)

HTTP/1.1 200 OK

#### **Example of Response Body**

ORACLE

The following example shows the response body in JSON format.

```
{
    "Alias":["myAlias"]
}
```
# <span id="page-30-0"></span>GET Trusted Certificate KSS Keystore Method

Use the GET method to view trusted certificates in the Keystore Service (KSS) keystore. If the keystore is password-protected, you must provide a Base64-encoded header value for the keystore password.

#### **REST Request**

GET /opss/v2/keystoreservice/certificates

#### **Parameters**

The following table summarizes the GET request parameters.

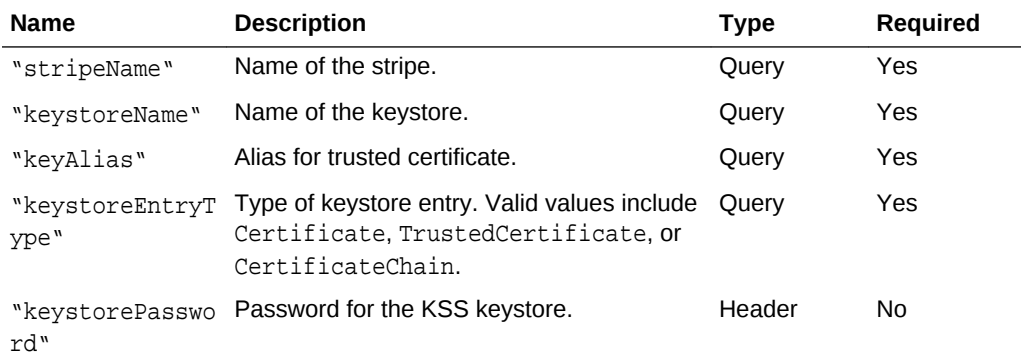

#### **Response Body**

Media types for the request or response body.

Media Types: application/json

The response body contains information about the certificate, including:

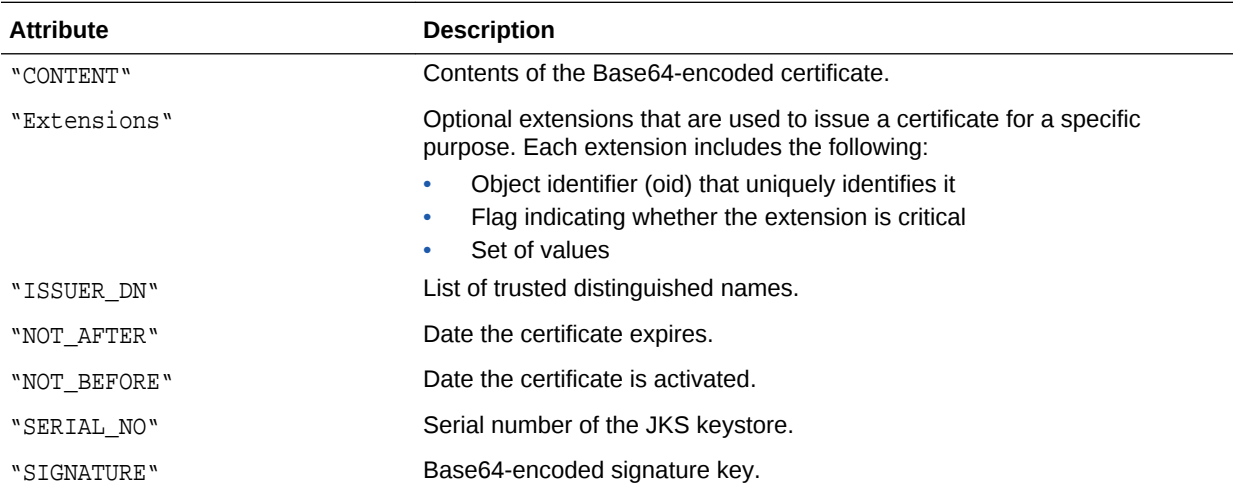

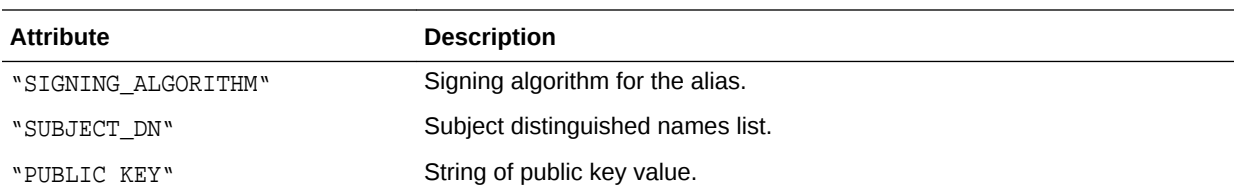

#### **cURL Example**

The following example shows how to view all certificates for an alias by submitting a GET request on the REST resource using cURL.

```
curl -i -X GET -u username:password -H keystorePassword:cHdkMQ== -H https://myhost:
7001/opss/v2/keystoreservice/
certificates?"stripeName=myStripe&keystoreName=myKeystore&keyAlias=client&keystoreEnt
ryType=Certificate"
```
#### **Example of Response Header**

The following example shows the response header. For more about the HTTP status codes, see [HTTP Status Codes for HTTP Methods.](#page-9-0)

HTTP/1.1 200 OK

#### **Example of Response Body**

The following example shows the response body in JSON format.

```
{
     "SUBJECT_DN":"CN=y,OU=y,O=y,L=y,ST=y,C=y",
     "ISSUER_DN":"CN=y,OU=y,O=y,L=y,ST=y,C=y",
     "NOT_BEFORE":"Fri Jul 25 02:45:11 PDT 2014",
     "NOT_AFTER":"Thu Oct 23 02:45:11 PDT 2014",
     "SERIAL_NO":"982191050",
     "SIGNING_ALGORITHM":"1.2.840.10040.4.3",
     "PUBLIC_KEY": "MIIBtzCCASwGByqGSM44BAEwggEfAoGBAP1/
U4EddRIpUt9KnC7s5Of2EbdSPO9EAMMeP4C2USZpRV1AIlH7WT2NWPq/xfW6MPbLm1Vs14E7gB00b/
JmYLdrmVClpJ+f6AR7ECLCT7up1/63xhv4O1fnxqimFQ8E
+4P208UewwI1VBNaFpEy9nXzrith1yrv8iIDGZ3RSAHHAhUAl2BQjxUjC8yykrmCouuEC/
BYHPUCgYEA9+GghdabPd7LvKtcNrhXuXmUr7v6OuqC+VdMCz0HgmdRWVeOutRZT
+ZxBxCBgLRJFnEj6EwoFhO3zwkyjMim4TwWeotUfI0o4KOuHiuzpnWRbqN/C/ohNWLx
+2J6ASQ7zKTxvqhRkImog9/hWuWfBpKLZl6Ae1UlZAFMO/7PSSoDgYQAAoGAa785I6M5r
+rek9BjSREtUd8qUbAbPFS19oNxqLR3eyobf0wo+B4pHpWQ3bi9LfekeUOAN7KzoEiGftCDUbNREfMtUN
+y8iTX8qmJ+SqiwZTfW4UmAH3LiKY8CFxlXy0BnQcg+7a+D0r2UMdfCuqevB1Aofo10E/fu592VCAcx
+U=""CONTENT":"-----BEGIN CERTIFICATE----- 
\nMIIC7DCCAqqgAwIBAgIEOosLyjALBgcqhkjOOAQDBQAwS
EKMAgGA1UEBhMBcjEKMAgGA1UECBMB\ncjEKMAgGA1UEBxMBcjEKMAgGA1UEChMBcjEKMAgGA1UECxM
cjEKMAgGA1UEAxMBUjAeFw0xNDA3\nMjUwOTQ1MTFaFw0xNDEwMjMwOTQ1MTFaMEgxCjAIBgNVBAYTA
IxCjAIBgNVBAgTAXIxCjAIBgNV\nBAcTAXIxCjAIBgNVBAoTAXIxCjAIBgNVBAsTAXIxCjAIBgNVBAM
AVIwggG3MIIBLAYHKoZIzjgE\nATCCAR8CgYEA\/X9TgR11EilS30qcLuzk5\/YRt1I870QAwx4\/gL
RJmlFXUAiUftZPY1Y+r\/F9bow\n9subVWzXgTuAHTRv8mZgt2uZUKWkn5\/oBHsQIsJPu6nX\/rfGG
/g7V+fGqKYVDwT7g\/bTxR7DAjVU\nE1oWkTL2dfOuK2HXKu\/yIgMZndFIAccCFQCXYFCPFSMLzLKS
YKi64QL8Fqc9QKBqQD34aCF1ps9\n3su8q1w2uFe5eZSvu\/o66oL5V0wLPQeCZ1FZV4661FlP5nEHE
GAtEkWcSPoTCgWE7fPCTKMyKbh\nPBZ6i1R8jSjgo64eK7OmdZFuo38L+iE1YvH7YnoBJDvMpPG+qFG
iaiD3+Fa5Z8GkotmXoB7VSVk\nAUw7\/s9JKgOBhAACgYAjhpZybXj6rlXDow8srnSFE9dZJJpCKaQV
ACagQogePV+xlqPClDOoiQJ\nuvuUGHerDrThC1\/Wq5Uj1+TnkSKTy0qYxmQoq56xALa47np9TKtqt
4Vy8eUUorakG4lrjNt\/EgR\nfO675n+qINkKXKpcxaCicupRCYPkPXlnT4mtyKMhMB8wHQYDVR0OBB
EFDKbmPa2Il6SylJRPTv8\nQ+4CqpEhMAsGByqGSM44BAMFAAMvADAsAhQbkmlaUG5QDR5mXUiYC74p
\/FBOwIUGx5lc5Y01ppo\nvK3UgL7M8E3eOfc=\n-----END CERTIFICATE-----",
     "SIGNATURE":FEZN2l4SPFEK5jt2QZRb5Q==",
```

```
 "Extensions":"{subjectKeyIDExtension {oid = 2.5.29.14 critical = false, value = 
329b98f6b6225e92ca52513d3bfc43ee02aa9121}}"
}
```
# <span id="page-32-0"></span>DELETE Trusted Certificate KSS Keystore Method

Use the Delete method to delete a certificate from a Keystore Service (KSS) keystore. If the keystore is password-protected, you must provide Base64-encoded header values for the keystore and key passwords.

#### **REST Request**

DELETE /opss/v2/keystoreservice/certificates

#### **Parameters**

The following table summarizes the DELETE request parameters.

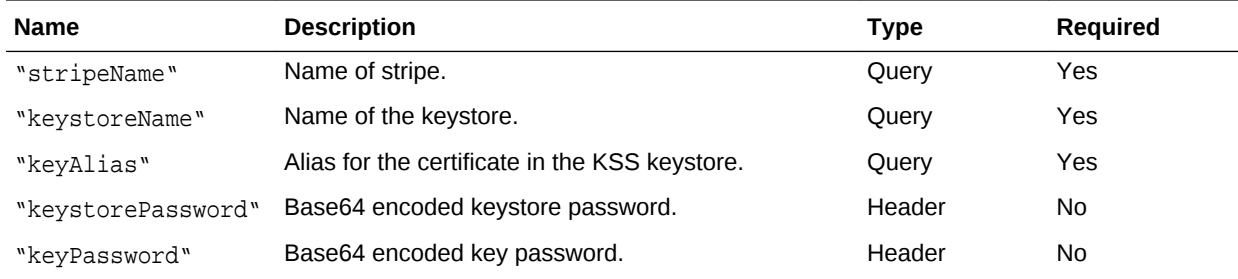

#### **Response Body**

Media types for the request or response body.

Media Types: application/json

The response body returns the status of the import operation, including:

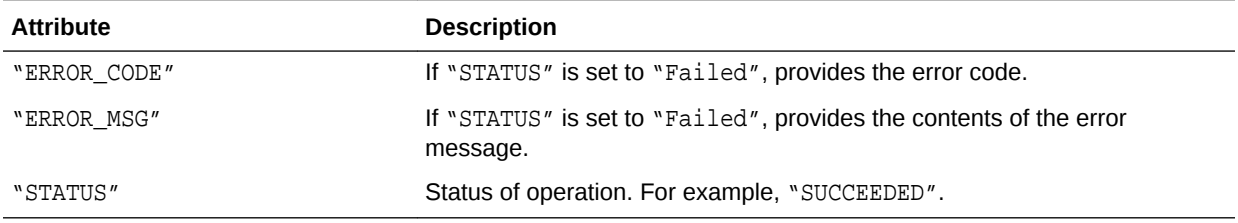

#### **cURL Example**

The following example shows how to delete a trusted certificate from the keystore by submitting a DELETE request on the REST resource using cURL.

curl -i -X DELETE -u username:password -H keystorePassword:cHdkMQ== -H keyPassword:bXlQd2Qy https://myhost:7001/opss/v2/keystoreservice/ certificates?"stripeName=myStripe&keystoreName=myKeystore&keyAlias=myAlias"

#### **Example of Response Header**

The following example shows the response header. For more about the HTTP status codes, see [HTTP Status Codes for HTTP Methods.](#page-9-0)

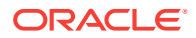

```
HTTP/1.1 200 OK
```
#### **Example of Response Body**

The following example shows the response body in JSON format.

```
{
     "STATUS": "SUCCEEDED"
}
```
# POST Secret Key KSS Keystore

Use the POST method to create a secret key used in symmetric encryption/decryption for a KSS keystore.

#### **REST Request**

POST /opss/v2/keystoreservice/secretkey

#### **Request Body**

Media types for the request or response body.

Media Types: application/json

The request body contains the details of the create request:

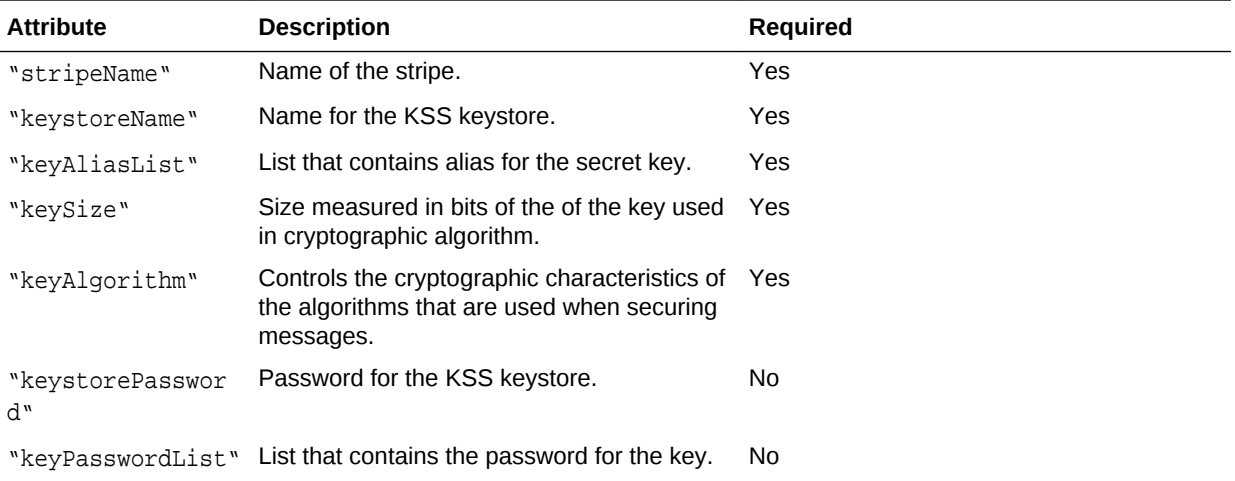

#### **Response Body**

Media types for the request or response body.

Media Types: application/json

The response body returns the status of the import operation, including:

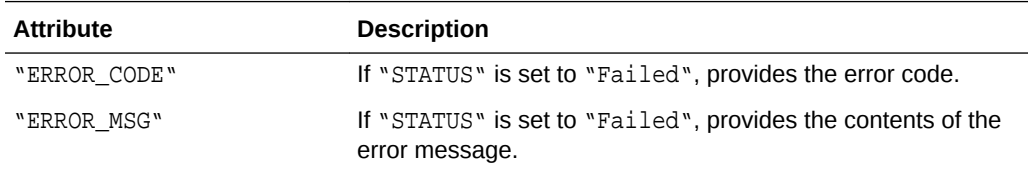

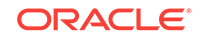

<span id="page-34-0"></span>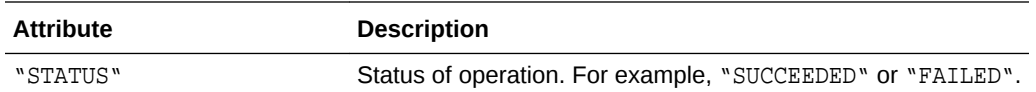

#### **cURL Example**

The following example shows how to create a secret key by submitting a POST request on the REST resource using cURL.

curl -i -X POST -u username:password --data @secretkey.json -H Content-Type:application/json https://myhost:7001/opss/v2/keystoreservice/secretkey

#### **Example of Request Body**

The following example shows the request body in JSON format.

```
{
     "stripeName" : "myStripe",
     "keystoreName" : "myKeystore",
     "keyAliasList" : ["myKeyAlias"],
    "keySize" : "56",
     "keyAlgorithm" : "DES",
     "keystorePassword" : "myPwd",
     "keyPasswordList" : ["myKeyPwd"]
}
```
#### **Example of Response Header**

The following example shows the response header. For more about the HTTP status codes, see [HTTP Status Codes for HTTP Methods.](#page-9-0)

HTTP/1.1 200 OK

#### **Example of Response Body**

The following example shows the response body in JSON format.

```
{
     "STATUS": "SUCCEEDED"
}
```
## GET Secret Key Properties KSS Keystore Method

Use the GET method to view the secret key properties for a KSS keystore. If the keystore is password-protected, you must provide Base64-encoded header values for the keystore and key passwords.

#### **REST Request**

GET /opss/v2/keystoreservice/secretkey

#### **Parameters**

The following table summarizes the GET request parameters.

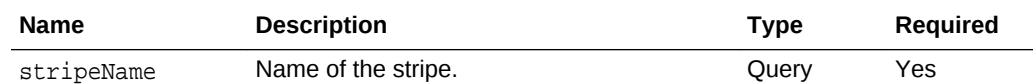

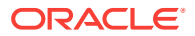

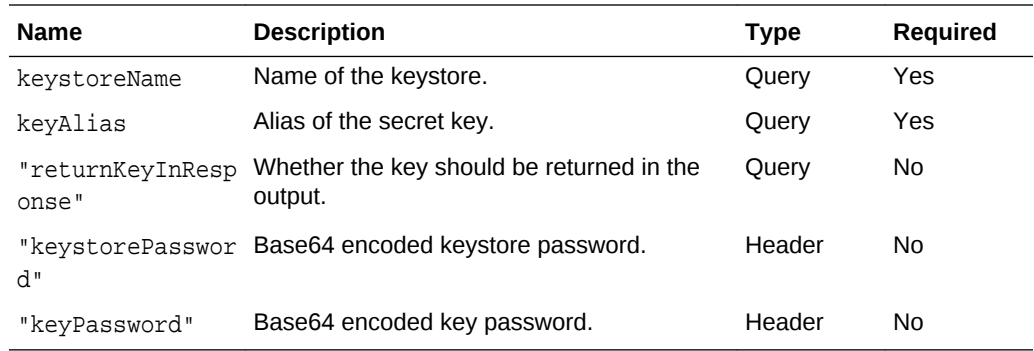

#### **Response Body**

Media types for the request or response body.

Media Types: application/json

The response body contains information about the certificate, including:

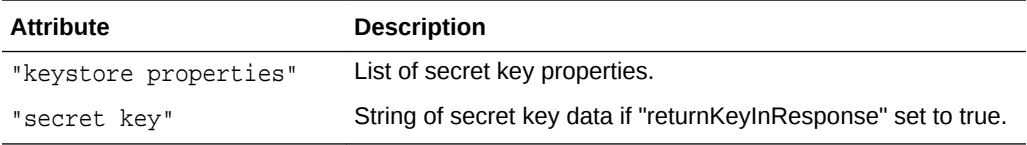

#### **cURL Example**

The following example shows how to view all certificates for an alias by submitting a GET request on the REST resource using cURL.

```
curl -i -X GET -u username:password -H keystorePassword:bXlQd2Q= -H 
keyPassword:bXlLZXlQd2Q= https://myhost:7001/opss/v2/keystoreservice/
secretkey?"stripeName=myStripe&keystoreName=myKeystore&keyAlias=myKeyAlias"
```
#### **Example of Response Header**

The following example shows the response header. For more about the HTTP status codes, see [HTTP Status Codes for HTTP Methods.](#page-9-0)

```
HTTP/1.1 200 OK
```
#### **Example of Response Body**

The following example shows the response body in JSON format.

```
{
    "keystore properties":["DES"]
}
```
The following example shows how to view the properties of the secret key for an alias, including the secret key value.

```
curl -i -X GET -u username:password -H keystorePassword:bXlQd2Q= -H 
keyPassword:bXlLZXlQd2Q= https://myhost:7001/opss/v2/keystoreservice/secretkey?
stripeName=myStripe&keystoreName=myKeystore&keyAlias=myKeyAlias&returnKeyInResponse=t
rue
```
#### **Example of Response Body**

ORACLE

<span id="page-36-0"></span>The following example shows the response body in JSON format.

```
{
"keystore properties":["DES"],
"secret key": "f65uMWvxAdM="
}
```
# DELETE Secret Key KSS Keystore Method

Use the DELETE method to delete a secret key.

#### **REST Request**

DELETE /opss/v2/keystoreservice/secretkey

#### **Parameters**

The following table summarizes the DELETE request parameters.

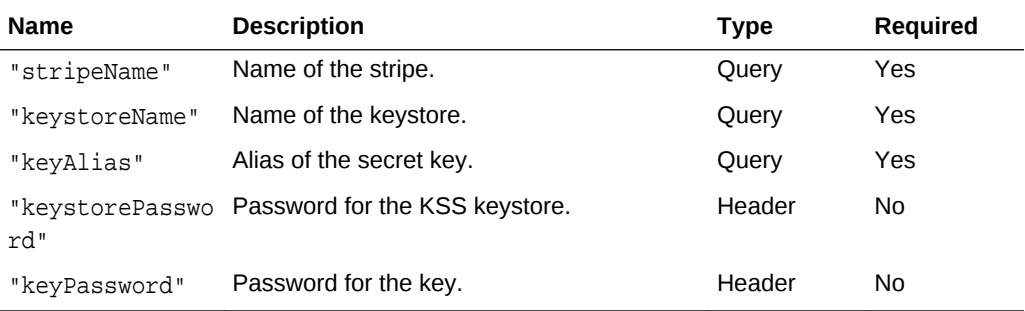

#### **Response Body**

Media types for the request or response body.

Media Types: application/json

The response body returns the status of the delete operation, including:

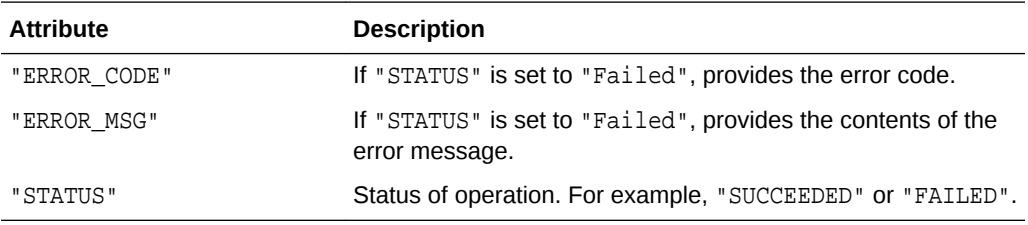

#### **cURL Example**

The following example shows how to delete a secret key from the keystore by submitting a DELETE request on the REST resource using cURL.

curl -i -X DELETE -u username:password -H keystorePassword:bXlQd2Q= -H keyPassword:bXlLZXlQd2Q= https://myhost:7001/opss/v2/keystoreservice/ secretkey?"stripeName=myStripe&keystoreName=myKeystore"

#### **Example of Response Header**

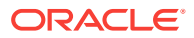

<span id="page-37-0"></span>The following example shows the response header. For more about the HTTP status codes, see [HTTP Status Codes for HTTP Methods.](#page-9-0)

```
HTTP/1.1 200 OK
```
#### **Example of Response Header**

The following example shows the response body in JSON format.

```
{
"STATUS": "SUCCEEDED"
}
```
# POST Key Pair KSS Keystore

Use the POST method to create a key pair used in symmetric encryption/decryption for a KSS keystore.

#### **REST Request**

POST /opss/v2/keystoreservice/keypair

#### **Request Body**

Media types for the request or response body.

Media Types: application/json

The request body contains the details of the create request:

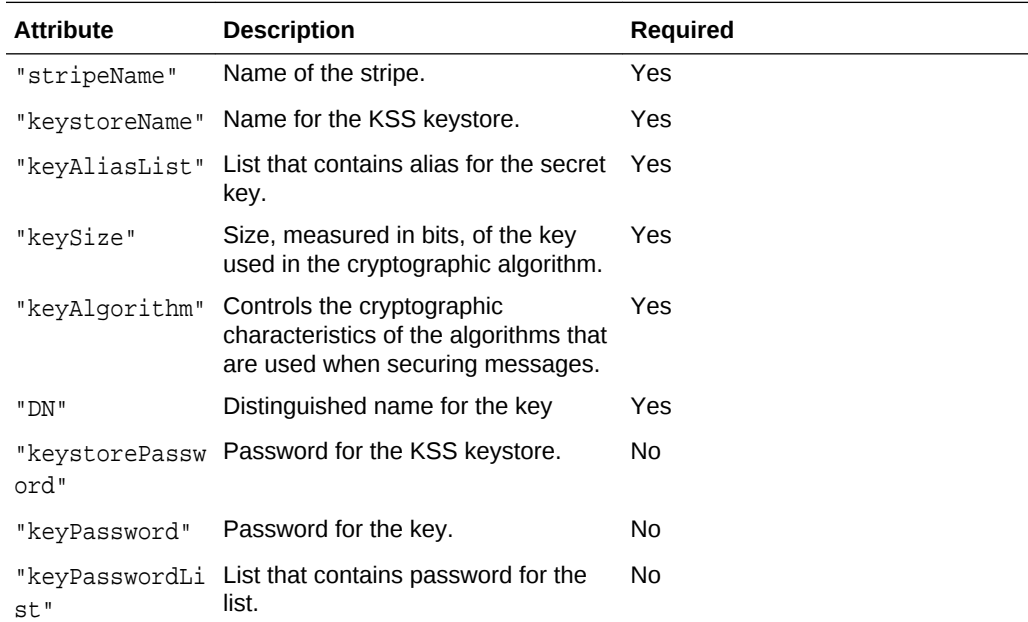

#### **Response Body**

Media types for the request or response body.

Media Types: application/json

The response body returns the status of the import operation, including:

ORACLE

<span id="page-38-0"></span>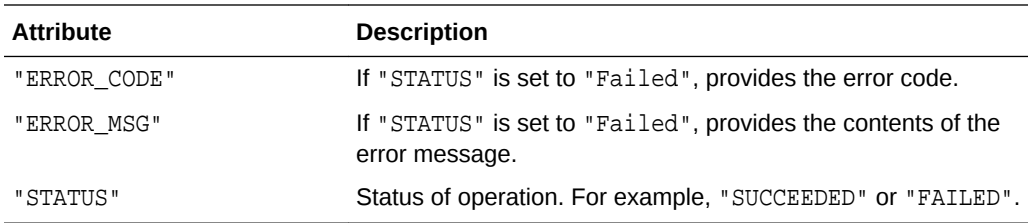

#### **cURL Example**

The following example shows how to create a key pair by submitting a POST request on the REST resource using cURL.

```
curl -i -X POST -u username:password --data @keypair.json -H Content-
Type:application/json https://myhost:7001/opss/v2/keystoreservice/keypair
```
#### **Example of Request Body**

The following example shows the request body in JSON format.

```
{
     "stripeName" : "myStripe",
     "keystoreName" : "myKeystore",
     "keyAliasList" : ["myKeyAlias"],
     "keySize" : "256",
     "algorithm" : "EC",
     "DN" : 
"CN=CertGenCA,OU=FORTESTINGONLY,O=MyOrganization,L=MyTown,ST=MyState,C=US",
     "keystorePassword" : "myPwd",
     "keyPasswordList" : ["myKeyPwd"]
}
```
#### **Example of Response Header**

The following example shows the response header. For more about the HTTP status codes, see [HTTP Status Codes for HTTP Methods.](#page-9-0)

#### HTTP/1.1 200 OK

#### **Example of Response Body**

The following example shows the response body in JSON format.

```
{
     "STATUS": "SUCCEEDED"
}
```
# GET Key Pair KSS Keystore Method

Use the GET method to view to view a key pair for a KSS keystore. If the keystore is password-protected, you must provide Base64-encoded header values for the keystore and key passwords.

#### **REST Request**

```
GET /opss/v2/keystoreservice/keypair
```
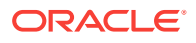

#### **Parameters**

The following table summarizes the GET request parameters.

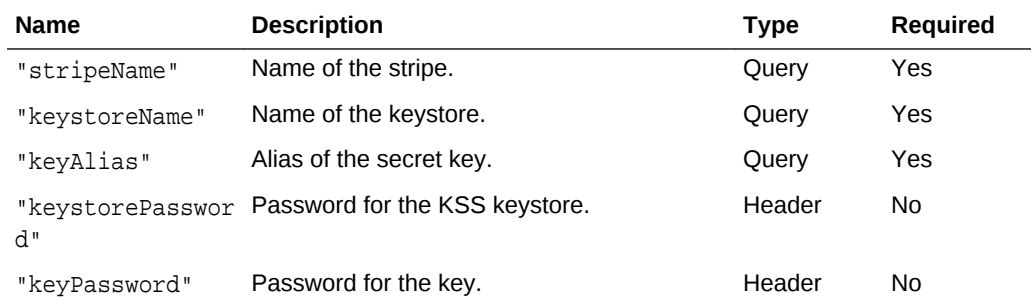

#### **Response Body**

Media types for the request or response body.

Media Types: application/json

The response body returns the status of the get operation, including:

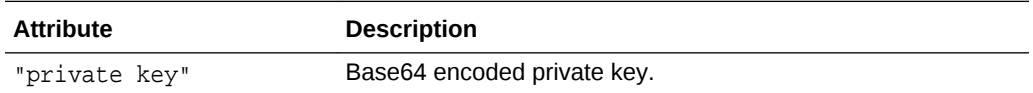

#### **cURL Example**

The following example shows how to view a key pair by submitting a GET request on the REST resource using cURL.

curl -i -X GET -u username:password -H keystorePassword:bXlQd2Q= -H keyPassword:bXlLZXlQd2Q= https://myhost:7001/opss/v2/keystoreservice/keypair? stripeName=myStripe&keystoreName=myKeystore&keyAlias=myKeyAlias

#### **Example of Response Header**

The following example shows the response header. For more about the HTTP status codes, see [HTTP Status Codes for HTTP Methods.](#page-9-0)

```
HTTP/1.1 200 OK
```
#### **Example of Response Body**

The following example shows the response body in JSON format.

```
\{ "private key": 
"MEECAQAwEwYHKoZIzj0CAQYIKoZIzj0DAQcEJzAlAgEBBCBzQbYz6xUZjr/
XuwVMJj1XXQCquis0f9q5SD9NXhlBjw=="
}
```
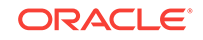

# <span id="page-40-0"></span>DELETE Key Pair KSS Keystore Method

Use the DELETE method to delete a key pair.

#### **REST Request**

DELETE /opss/v2/keystoreservice/keypair

#### **Parameters**

The following table summarizes the DELETE request parameters.

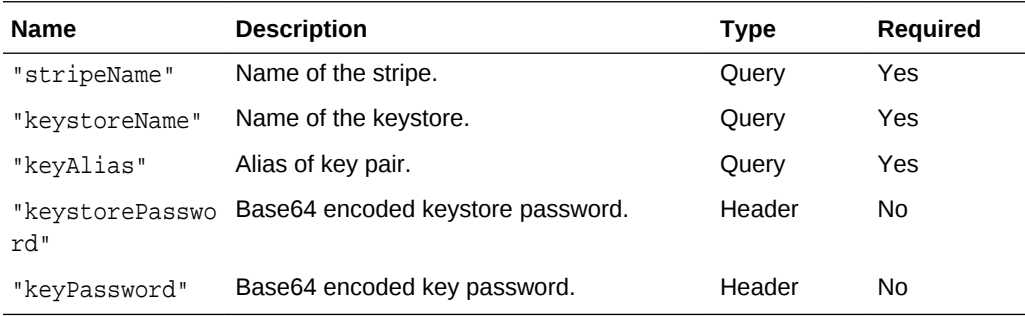

#### **Response Body**

Media Types for the request or response body.

Media Types: application/json

The response body returns the status of the delete operation, including:

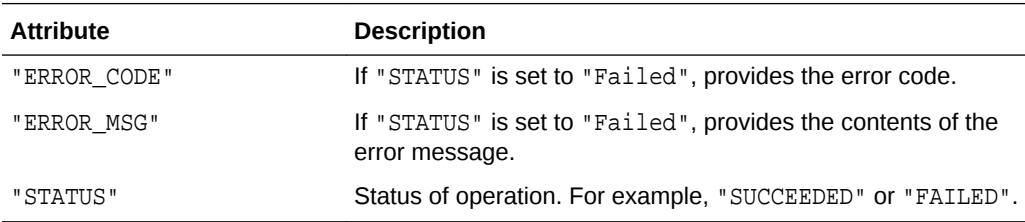

#### **cURL Example**

The following example shows how to delete a key pair from the keystore by submitting a DELETE request on the REST resource using cURL.

curl -i -X DELETE -u username:password -H keystorePassword:bXlQd2Q= https://myhost: 7001/opss/v2/keystoreservice/ keypair?"stripeName=myStripe&keystoreName=myKeystore&keyAlias=myKeyAlias"

#### **Example of Response Header**

The following example shows the response header. For more about the HTTP status codes, see [HTTP Status Codes for HTTP Methods.](#page-9-0)

HTTP/1.1 200 OK

#### **Example of Response Body**

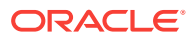

The following example shows the response body in JSON format.

```
 "STATUS": "SUCCEEDED""
```
# <span id="page-41-0"></span>DELETE Keystore Service KSS Keystore Method

Use the DELETE method to delete a Keystore Service (KSS) keystore. If the keystore is password-protected, you must provide Base64-encoded header values for the keystore password.

#### **REST Request**

{

}

DELETE /opss/v2/keystoreservice

#### **Parameters**

The following table summarizes the DELETE request parameters.

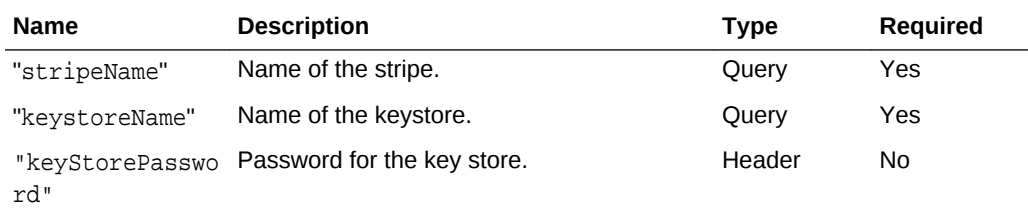

#### **Response Body**

Media types for the request or response body.

Media Types: application/json

The response body returns the status of the delete operation, including:

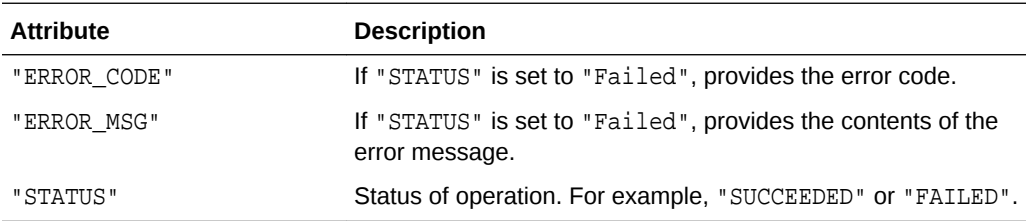

#### **cURL Example**

The following example shows how to delete a trusted certificate from the keystore by submitting a DELETE request on the REST resource using cURL.

curl -i -X DELETE -u username:password -H keystorePassword:bXlQd2Q= https://myhost: 7001/opss/v2/keystoreservice?"stripeName=myStripe&keystoreName=myKeystore"

#### **Example of Response Header**

The following example shows the response header. For more about the HTTP status codes, see [HTTP Status Codes for HTTP Methods.](#page-9-0)

HTTP/1.1 204 No Content

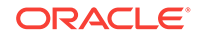

# <span id="page-42-0"></span>5 Creating and Validating Trust Tokens

Oracle Platform Security Services (OPSS) uses the Trust service to manage trust tokens. You can get and validate tokens using REST. Only REST clients that have permission to issue and validate tokens for users in a particular Identity Domain (IDD) are allowed to issue and validate tokens. A client must declare an IDD during registration so that privileges to the client can be granted.

For details on registration, see [POST Registration Method.](#page-11-0)

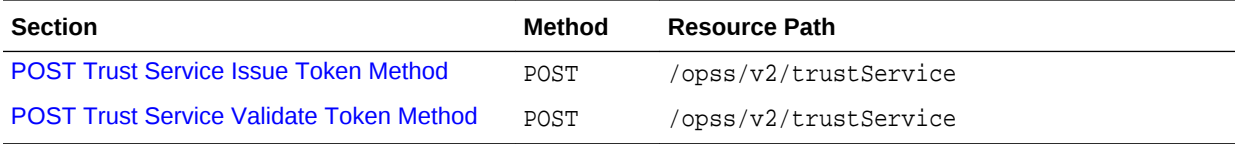

# POST Trust Service Issue Token Method

Use the POST method to get a trust token.

#### **REST Request**

POST opss/v2/trustService/issue

#### **Request Body**

Media types for the request or response body.

Media Types: application/json

The request body contains the details of the create request:

**Table 5-1 Trust Attributes**

| <b>Attribute</b>     | <b>Description</b>                                                                                                    | <b>Required</b> |
|----------------------|----------------------------------------------------------------------------------------------------|-----------------|
| "protocol"           | Trust protocol. Only the embedded protocol No<br>is supported.                                                                                                    |                 |
| "tokenType"          | Type of token. Supported token types are:<br>SAML, SAML2, and JWT.                                                                                                    | Yes             |
| "username"           | User name for which the token is issued.                                                                                                    | Yes             |
| "tokenSigningMethod" | Cryptographic algorithms to sign the<br>contents of the JWT token. This attribute is<br>only used with the JWT-Token type. Only<br>PKI signing methods are supported:<br>RS-256 (RSA using SHA-256 hash<br>algorithm), RS-384(RSA using SHA-384<br>hash algorithm), and RS-512(RSA using<br>SHA-512 hash algorithm).<br>(JWT-Token only) | Yes             |

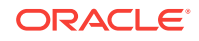

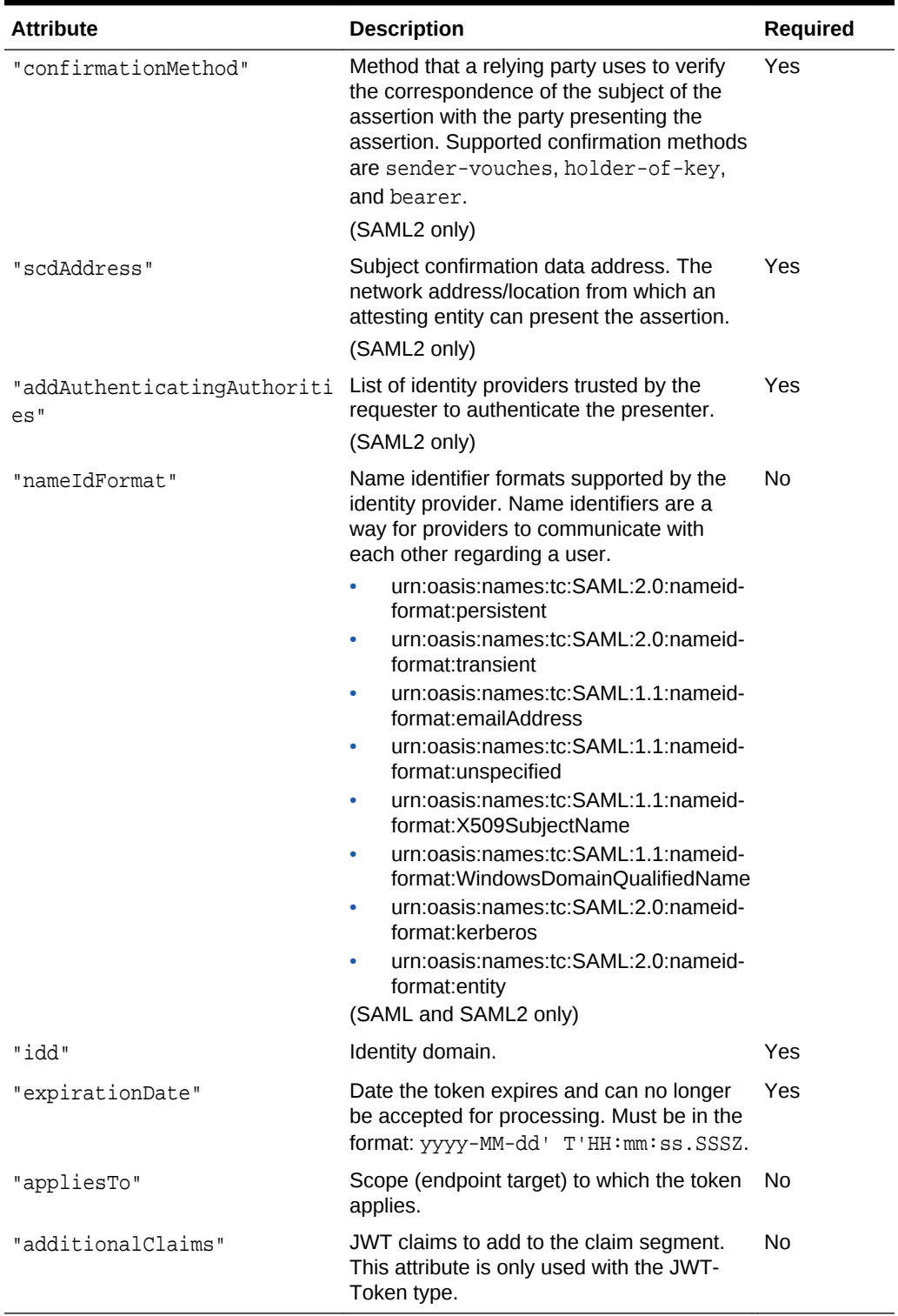

#### **Table 5-1 (Cont.) Trust Attributes**

#### **cURL Example**

The following example shows how to get a trust token by submitting a POST request on the REST resource using cURL.

<span id="page-44-0"></span>curl -i -X POST -u username:password --data @issuetoken.json -H Content-Type:application/json https://myhost:7001/opss/v2/trustService/issue

#### **Example of Request Body**

The following example shows the request body in JSON format.

```
{
     "tokenType" : "JWT",
     "username" : "john.doe",
     "tokenSigningMethod" : "RS-256",
     "idd" : "cisco",
     "expirationDate" : "2015-10-19T12:08:56.235-0700",
}
```
#### **Example of Response Header**

The following example shows the response header. For more about the HTTP status codes, see [HTTP Status Codes for HTTP Methods.](#page-9-0)

```
HTTP/1.1 201 Created
```
# POST Trust Service Validate Token Method

Use the POST method to validate a trust token.

#### **REST Request**

POST opss/v2/trustService/validate

#### **Request Body**

Media types for the request or response body.

Media Types: application/json

The request body contains the details of the create request:

**Table 5-2 Trust Attributes**

| <b>Attribute</b> | <b>Description</b>                                                 | <b>Required</b> |
|------------------|--------------------------------------------------------------------|-----------------|
| "token"          | Identity token.                                                    | Yes             |
| "protocol"       | Trust protocol. Only the ws-trust<br>protocol is supported.        | No.             |
| "tokenType"      | Type of token. Supported token types<br>are: SAML, SAML2, and JWT. | Yes             |
| "username"       | User name for which the token is<br>issued.                        | Yes             |

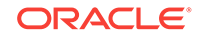

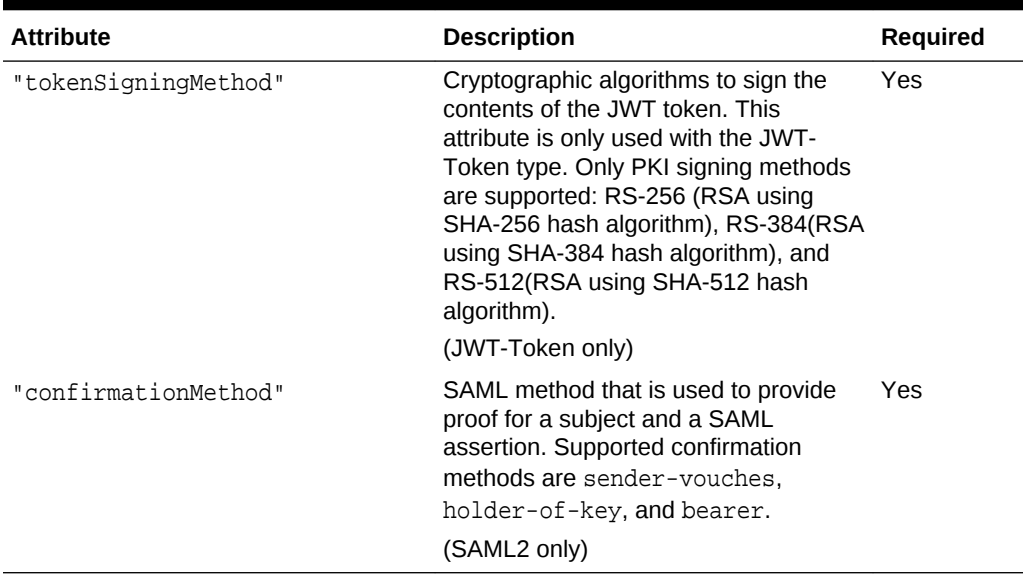

#### **Table 5-2 (Cont.) Trust Attributes**

#### **Response Body**

Media types for the request or response body.

Media Types: application/json

The response body contains details about the validate operation, including:

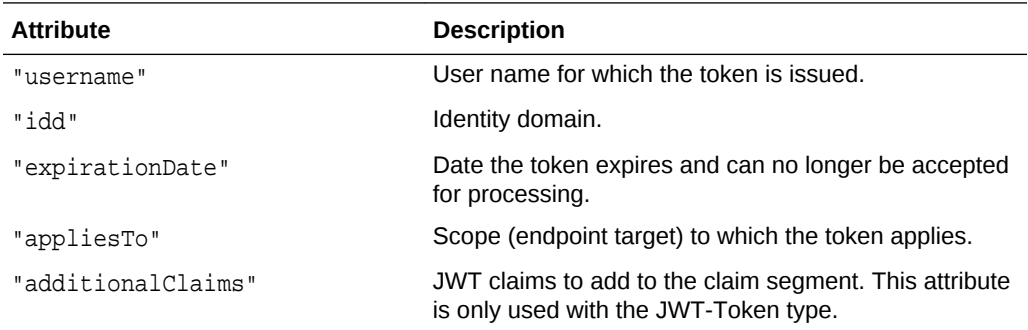

#### **cURL Example**

The following example shows how to import a KSS keystore by submitting a POST request on the REST resource using cURL.

curl -i -X POST -u username:password --data @validatetoken.json -H Content-Type:application/json https://myhost:7001/opss/v2/trustService/validate

#### **Example of Request Body**

The following example shows the request body in JSON format.

```
{
     "token" : "eyThbGciOiJRUzI1NiIsInR5cCI6IkpXVCJ9.eyJpc3MiOiJzY290F2
guaW8iLCJleHAiOjEzMDA4MTszODAsIm5hbWUiOiJDfHJpcyBTWXZpbGxlamEiDCJhZG1pbi
I6dHJ1ZR0.03f329983b83f7d9a9f5fef85305880101d5e402afafa20154d094s229f7578",
     "protocol" : "ws-trust",
```
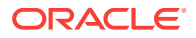

```
 "tokenType" : "JWT",
 "username" : "john.doe",
 "tokenSigningMethod" : "RS-256",
 "confirmationMethod" : "bearer"
```
#### **Example of Response Header**

The following example shows the response header. For more about the HTTP status codes, see [HTTP Status Codes for HTTP Methods.](#page-9-0)

HTTP/1.1 200 OK

}

#### **Example of Response Body**

The following example shows the response body in JSON format.

```
{
     "username" : "john.doe",
     "idd" : "cisco",
     "expirationDate" : "2015-10-19T12:08:56.235-0700",
}
```
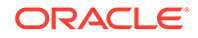

# <span id="page-47-0"></span>6 Authorizing Access

Oracle Platform Security Services (OPSS) uses the XACML3.0 REST profile based authorization service to manage authorization. You can manage authorization using REST.

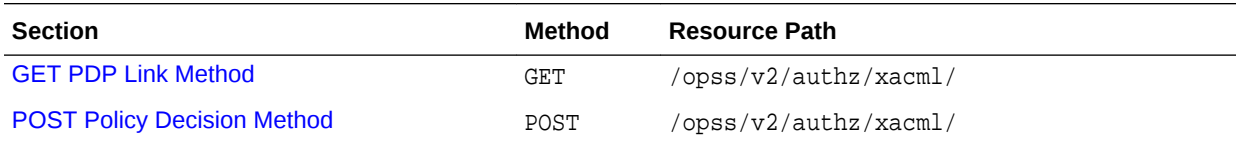

# GET PDP Link Method

Use the GET method to get the Policy Decision Point (PDP) for an application.

#### **REST Request**

GET /opss/v2/authz/xacml/appName

#### **Response Body**

Media types for the request or response body.

Media Types: application/json or application/xml

The response body contains details about the PDP link, including:

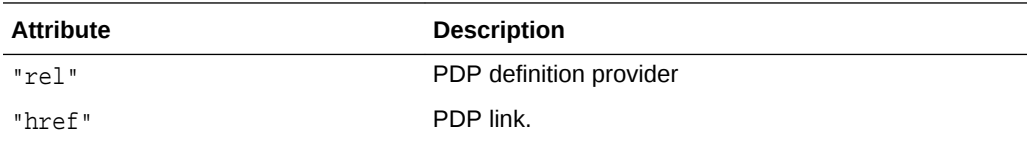

#### **cURL Example**

The following example shows how to get the PDP link for an application by submitting a GET request on the REST resource using cURL. Examples for both JSON and XML are provided.

#### **JSON Example**

curl -i -X GET -u username:password -H Content-Type:application/json https://myhost: 7001/opss/v2/authz/xacml/MyApp

#### **Example of Response Body with JSON**

The following example shows the response body when using JSON.

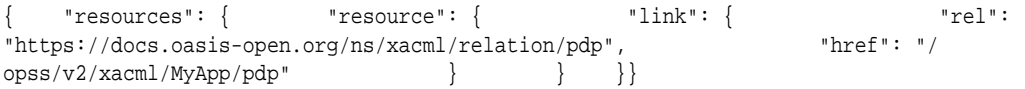

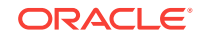

#### <span id="page-48-0"></span>**XML Example**

curl -i -X GET -u username:password -H Content-Type:application/xml https://myhost: 7001/opss/v2/authz/xacml/MyApp

#### **Example of Response Body with XML**

The following example shows the response body when using XML.

```
<resources xmlns=http://ietf.org/ns/home-documents 
    mlns:atom="http://www.w3.org/2005/Atom"> 
    <resource rel="http://docs.oasis-open.org/ns/xacml/relation/pdp"> 
       <atom:link href="/opss/v2/xacml/MyApp/pdp"/>
    </resource>
</resources>
```
# POST Policy Decision Method

Use the POST method to send a policy decision authorization request to the PDP system.

#### **REST Request**

POST /opss/v2/authz/xacml/appName/pdp/

The URI can also specify the resource type. If the name of resource type is decided by application name, then it can be omitted. The resource type is optional, and it is specified by query parameter if needed.

POST /opss/v2/authz/xacml/appName/pdp/?resType=resType

#### **Request Body**

Media types for the request or response body.

```
Media Types: application/xacml+json;version=3.0 or application//xacml
+xml;version=3.0
```
#### **Response Body**

Media types for the request or response body.

```
Media Types: application/xacml+json;version=3.0 or application//xacml
+xml;version=3.0
```
#### **cURL Example**

The following example shows how to request a policy decision for an application by submitting a POST request on the REST resource using cURL. Examples for both JSON and XML are provided.

#### **JSON Example**

```
curl -i -X GET -u username:password --data @policyRequest.json -H Content-
Type:application/xacml+json;version=3.0 https://myhost:7001/opss/v2/authz/xacml/
MyApp/pdp
```
#### **Example of Request with JSON**

The following example shows the request body when using JSON.

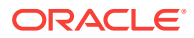

```
{
         "Request": {
 …
\left\{\begin{array}{ccc} \end{array}\right\} }
```
#### **Example of Response Body with JSON**

The following example shows the response body when using JSON.

```
{
    "Response": [
 …
    ]
 }
```
#### **XML Example**

```
curl -i -X GET -u username:password --data @policyRequest.xml -H Content-
Type:application/xacml+xml;version=3.0 https://myhost:7001/opss/v2/authz/xacml/MyApp/
pdp
```
#### **Example of Request with XML**

The following example shows the request body when using XML.

<Request xmlns="urn:oasis:names:tc:xacml:3.0:core:schema:wd-17"> … </Request>

#### **Example of Response with XML**

The following example shows the response body when using XML.

<Request xmlns="urn:oasis:names:tc:xacml:3.0:core:schema:wd-17"> … </Request>

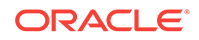